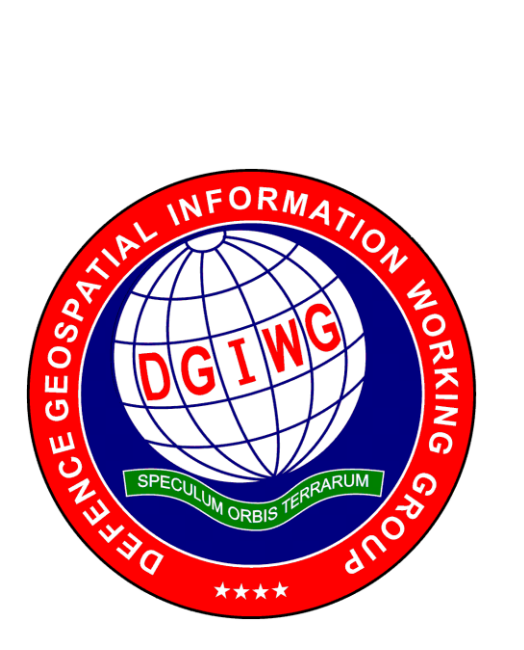

# **DGIWG 131**

# **Printing Colours for Defence Geospatial Products**

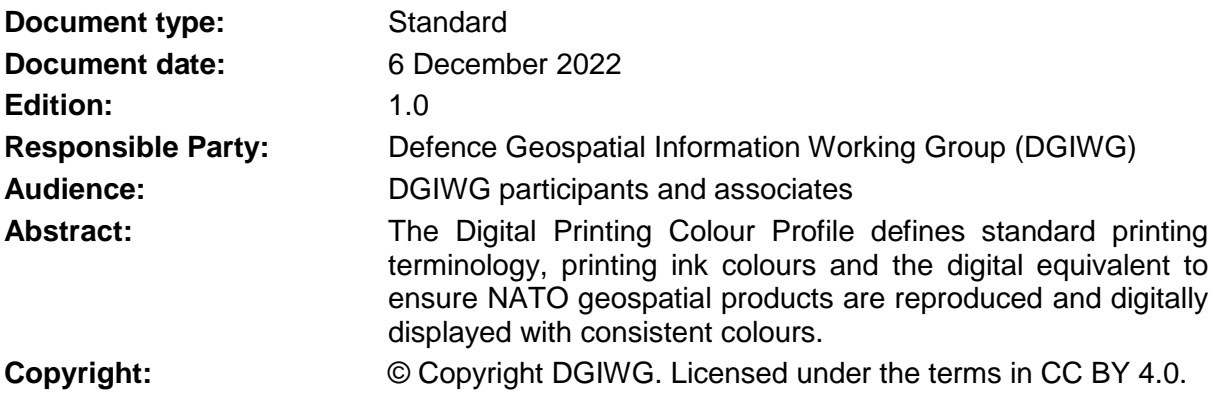

### **Executive Summary**

The Printing Colours for Defence Geospatial Products, DGIWG 131, was developed by the Portrayal Technical Panel (PTP) to ensure consistent definitions, terminology and procedures for the hardcopy printing of NATO geospatial products (maps and charts). The standard is built upon the US MIL-STD-3060 Digital Printing Colors documentation. This describes printing inks and digital display equivalent values in Hexadecimal, RGB, CMYK and CIELAB colour models, in order to support vendor specific implementations of the commonly used colours on maps and charts. In addition to colour standardisation, this document serves as a reference for common techniques in colour application.

The content included in this document has been coordinated with geospatial Data Product Specification (DPS) subject matter experts across the NATO standardisation community in order to ensure that the definitions, terminology and colour values are consistently applied amongst the DPS development community.

## **i. Contributing participants**

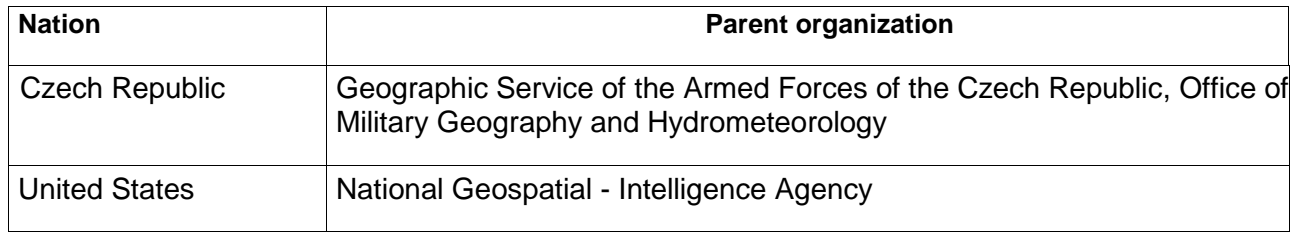

## **ii. Document points of contact**

#### **For internal documents use:**

All questions regarding this document shall be directed to the editor or the contributors:

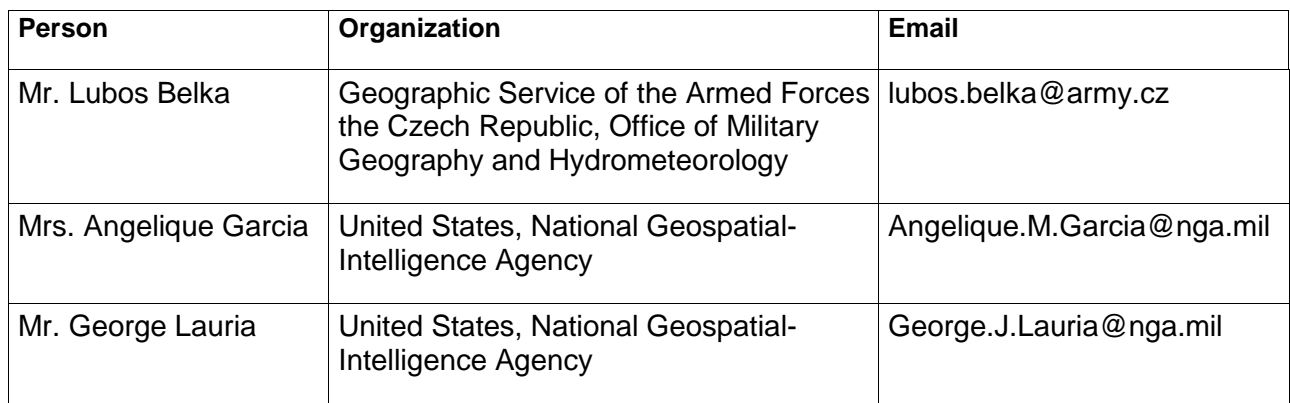

### **For Document approved for public release use:**

All questions regarding this document shall be directed to the [secretariat@dgiwg.org](mailto:secretariat@dgiwg.org)

**NOTE**: All personal information will be removed when an internal document is made public. This includes names and personal e-mail accounts.

### **iii. Revision history**

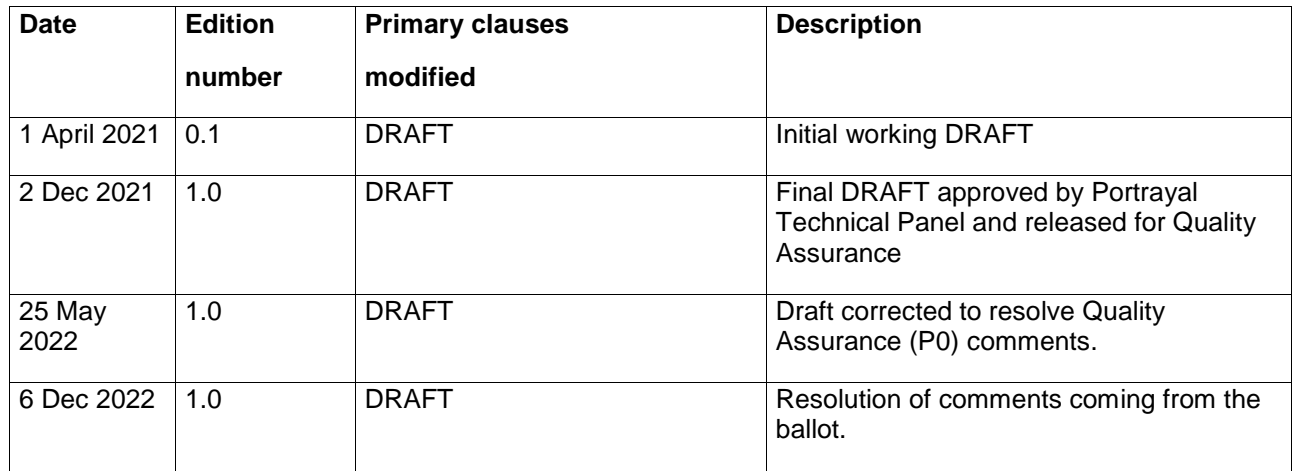

#### **iv. Future work**

This standard shall be maintained and evolved in due course, in accordance with advances in the printing and digital display technology. Future versions should expand on printing formats such as PDF and Postscript.

## **Table of Contents**

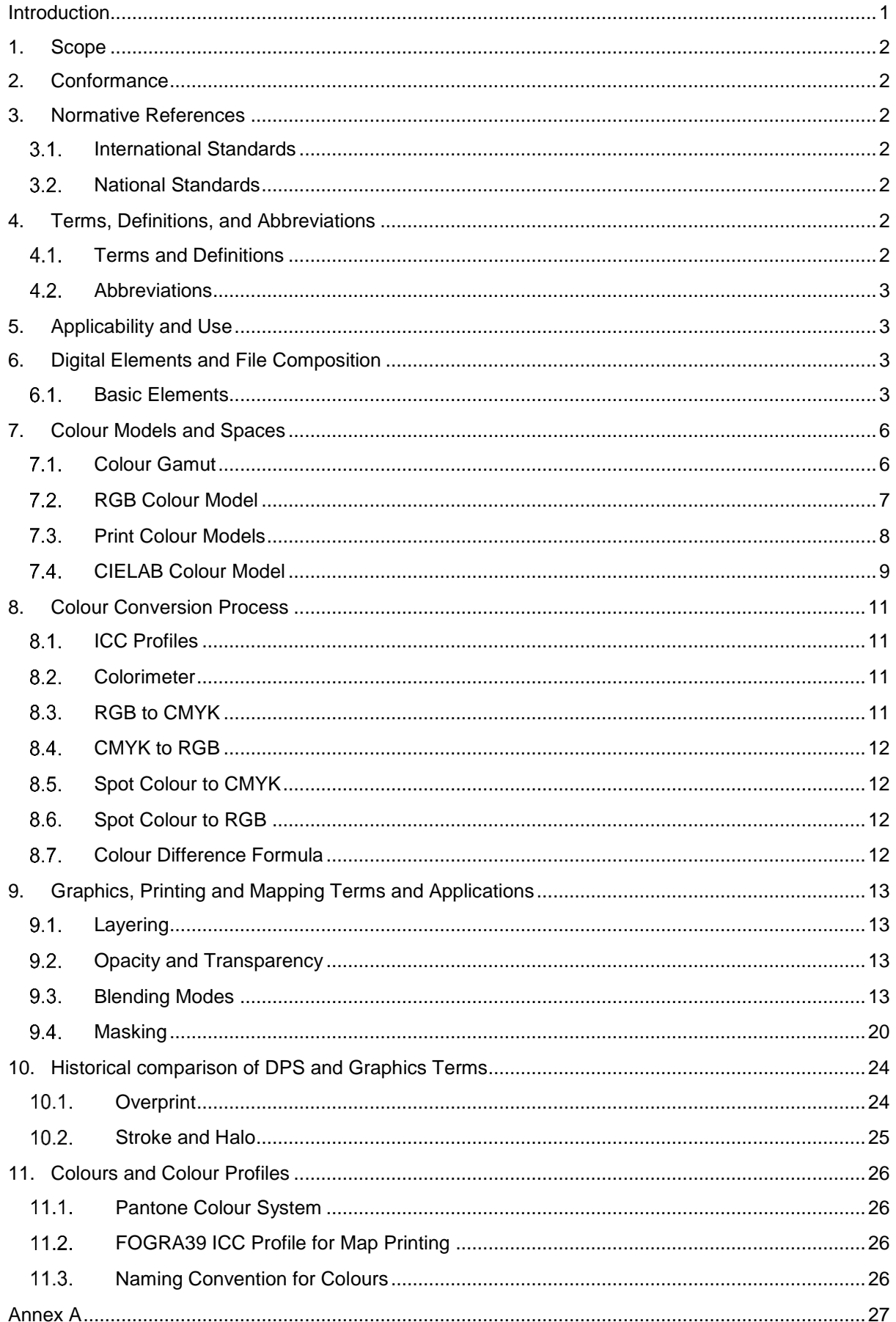

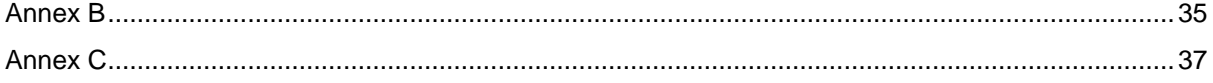

## **List of Figures**

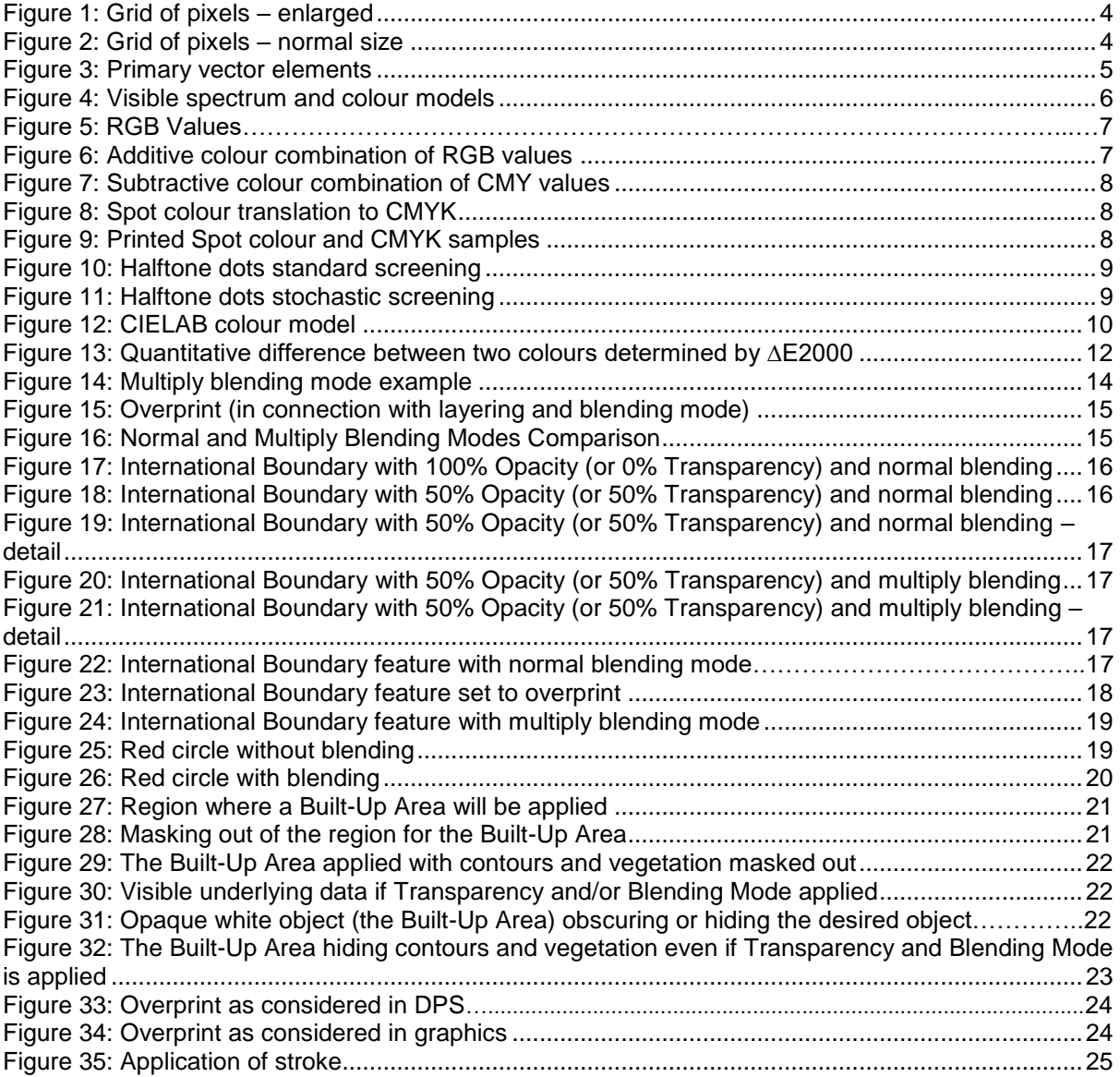

## <span id="page-7-0"></span>**Introduction**

This standard has been developed to ensure consistent definitions, terminology and procedures for the hardcopy printing of geospatial products (maps and charts) within the defence environment. It contains standardised colour definitions and is intended to be an authoritative reference for the development of other Defence Geospatial Information Framework (DGIF) and NATO Geospatial Information Framework (NGIF) artefacts in addition to NATO STANAGs and AGeoPs that address colours.

Besides colour standardisation the document serves as a training manual introducing common techniques in colour model applications, in addition to conversions amongst these models.

It is built upon the US MIL-STD-3060 Digital Printing Colors documentation which describes printing inks and digital display equivalent values in hexadecimal for web applications, RGB, CMYK and CIELAB, in order to support vendor specific implementations of the commonly used colours on maps and charts.

The content within this document has been coordinated with geospatial Data Product Specification (DPS) subject matter experts across the defence (DGIWG) standardisation community in order to ensure that the definitions, terminology and colour values are consistently applied amongst the DPS development community.

## <span id="page-8-0"></span>**1. Scope**

The scope of this standard is to define colour standards for the hardcopy printing of maps and charts within the defence environment.

## <span id="page-8-1"></span>**2. Conformance**

Any application or system, or data product specification claiming conformance to this standard, shall meet the criteria for conformance provided in the following abstract test suites:

1) For cartographic screen display and hardcopy map/chart printing within the defence environment, use Colour definitions

- As specified in Annex A

2) For conversions among various colour models, use Colour Conversion Processes

- As specified in Chapter 8

3) Use a correct colour terminology for DPS

- As specified in Chapter 4

## <span id="page-8-2"></span>**3. Normative References**

## <span id="page-8-3"></span>**International Standards**

ISO/CIE 11664-6:2014 Colorimetry — Part 6: CIEDE2000 Colour-difference formula International Color Consortium, White Paper #5: Glossary of Terms, December 2004

## <span id="page-8-4"></span>**National Standards**

MIL-STD-3060, Digital Printing Colors with CHANGE 2, 2 November 2021

## <span id="page-8-5"></span>**4. Terms, Definitions, and Abbreviations**

## <span id="page-8-6"></span>**Terms and Definitions**

### **4.1.1. Halo**

An outside stroke applied to raster, vector and text objects.

NOTE: Halo shall never be used to replace the term Stroke.

### **4.1.2. Mask**

The visual hiding, obscuring or limiting of the visibility of an object or objects.

### **4.1.3. Opacity**

A layer's overall opacity determines to what degree it obscures or reveals the layer beneath it.

### **4.1.4. Overprint**

An object's blending setting that looks at the colour information in each channel and multiplies the base colour by the blend colour but does not alter objects of the same colour which are layered beneath it.

NOTE: In the DGIF/NGIF DPSs, the term Overprint should be changed to Overlap or Overlay when referring to situations where multiple objects are overlapping one another, causing legibility issues.

## **4.1.5. Transparency**

Visibility of objects layered beneath an object with an overall opacity of less than 100%.

## **4.1.6. Other Terms and Definitions**

Other terms and definitions used in the document have been taken from the references cited in the Normative References (Chapter 3) and Bibliography (Annex C).

## <span id="page-9-0"></span>**4.2. Abbreviations**

The following abbreviations are used in the document:

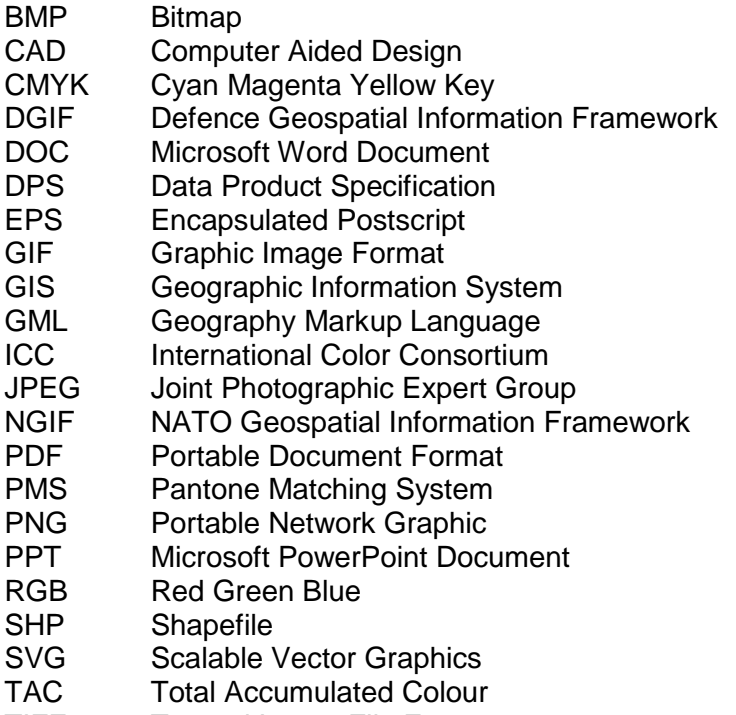

TIFF Tagged Image File Format

## <span id="page-9-1"></span>**5. Applicability and Use**

This standard is primarily designed to be referenced by other documents where colours are addressed.

## <span id="page-9-2"></span>**6. Digital Elements and File Composition**

In digital files, there are basic element types and file formats. Some file formats can facilitate different element types while others do not. Each file also has an associated colour space which determines the output intended for that file.

### <span id="page-9-3"></span>**Basic Elements**

Files can consist of, or contain, three elements types: raster, vector and text. Each type has unique properties as well as advantages and weaknesses.

### **6.1.1. Raster**

Raster is a grid or matrix of pixels and each pixel has an associated colour value.

Figure 1 shows an example of a 20x20 grid of pixels:

<span id="page-10-0"></span>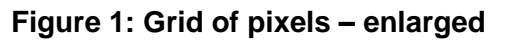

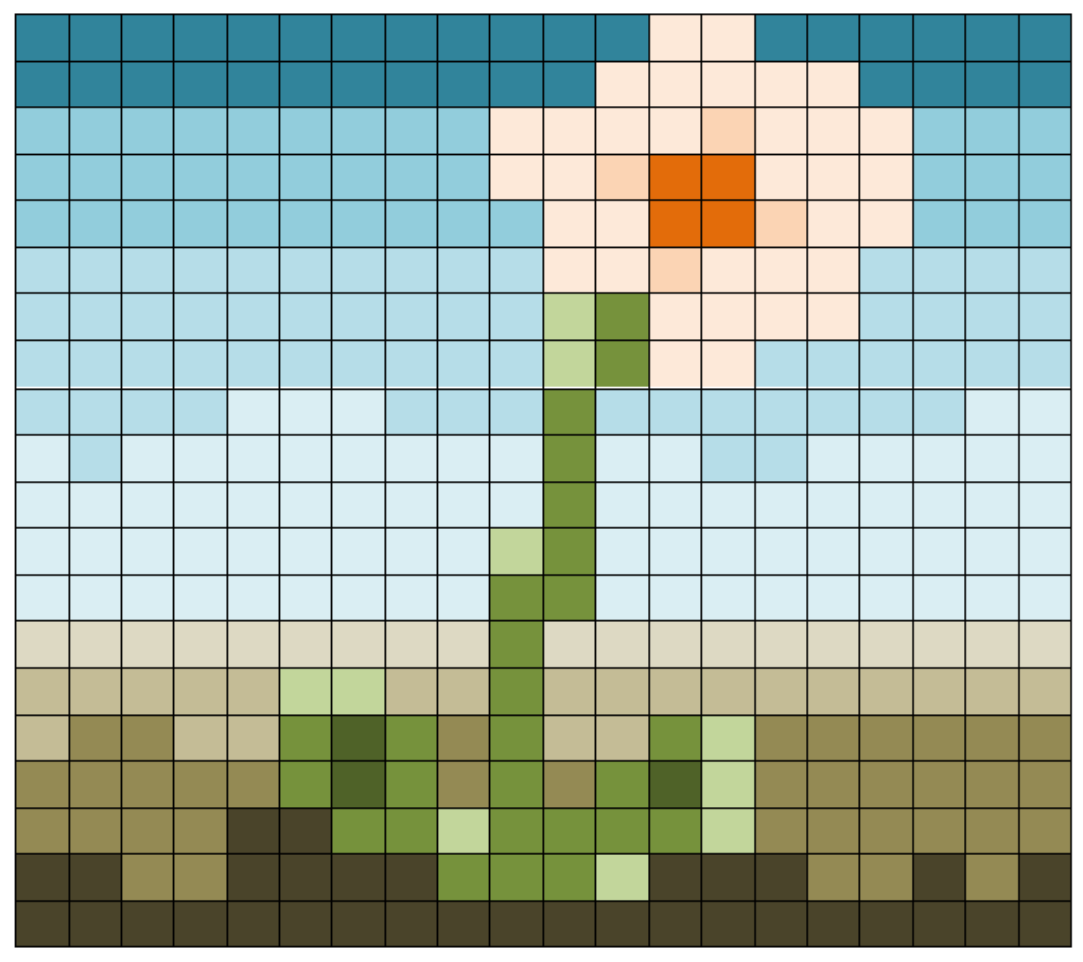

When reduced to a relatively normal size, the above grid of pixels resembles an image of a flower, as shown in Figure 2.

## <span id="page-10-1"></span>**Figure 2: Grid of pixels – normal size**

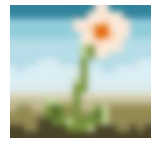

Raster resolution is determined and defined by the pixels per inch (ppi) or dots per inch (dpi) of a file (ppi for digital and dpi for printing) that are established within the file. For example, a 1"x1" file with a resolution of 300 ppi would be a grid of 300x300 pixels. A 2"x2" file with a resolution of 300 ppi would be 600x600 pixels.

## **6.1.2. Vector**

Vector graphics are computer elements that are defined in terms of points on a Cartesian plane with three primary elements: Points, Lines, and Polygons, as displayed in Figure 3. Each element is composed of one or more of those three sub-elements. They are mathematically calculated so that the elements are infinitely resolvable at any zoom level.

#### <span id="page-11-0"></span>**Figure 3: Primary vector elements**

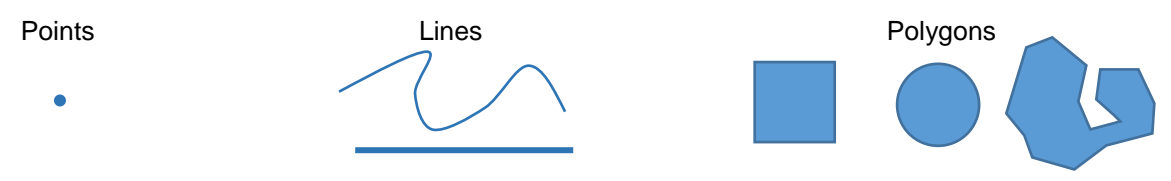

#### **6.1.3. Text**

Text is typically any alphanumeric character displayed as individual letters or as strings of text. While text is really a subset of vector, it has unique characteristics that deviate from standard vector elements. Each letter or number is sourced from a font file where each character is portrayed with a vector element. This is why, when you shrink or enlarge text in word processing applications, it does not become pixelated or lose resolution. It is important to note that not all computers and systems have the same font packages installed. Therefore, it is critical that fonts are embedded within the files. This ensures that text within a file can always reach back to its source.

#### **6.1.4. File Formats**

Each of the above elements has file formats with which they are associated. While raster can typically be placed or rendered in various formats, vector objects typically can only be displayed or rendered inside a document format or in formats native for specific software application.

#### **6.1.5. Raster Formats**

Examples of raster file formats are as follows:

- Bitmap (BMP)
- Graphic Image Format (GIF)
- Joint Photographic Expert Group (JPEG)
- Portable Network Graphic (PNG)
- Tagged Image File Format (TIFF)

Raster formats *cannot* host vector objects. Thus, they are restricted to only include pixelbased information within the file structure.

### **6.1.6. Vector Formats**

Vector formats are typical for graphics and Geographic Information System (GIS) applications as well as for Computer Aided Design (CAD) while both native and standard file formats exist. Examples of vector graphics formats are as follows:

- Scalable Vector Graphics (SVG)
- Encapsulated Postscript (EPS)
- Shapefile (SHP)
- Geography Markup Language (GML)

### **6.1.7. Document Formats**

Page and Document file format examples are as follows:

- Microsoft Word Document (DOC)
- Portable Document Format (PDF)
- Microsoft PowerPoint Document (PPT)

These types of files have the ability to import/host raster, vector and text data. The drawback of document formats is, typically, the inability to perform comprehensive editing to the vector and raster objects within the document because other applications are usually required to execute the editing and modification of those objects.

PDFs are the primary document format to which map and chart products are exported. Because they can host a large variety of different objects, there are several types of file composition present within the PDF file format. Each requires a different processing and colour correction methodology. Identifying these variations will be covered in a later section of this document.

## <span id="page-12-0"></span>**7. Colour Models and Spaces**

A Colour model is an abstract mathematical model describing the way colour can be represented as tuples of numbers.

There are three main types of colour models: RGB, CIELAB, and those used for print. RGB is used in digital displays and it stands for "Red, Green, Blue". This denotes the colour of the elements that compose the individual pixels within a digital display. Print models are those used to output pigment or toner onto paper, or other substrates, in order to display colour. The most common Ink-based model is CMYK, however, there are also Spot Colours, which can be used in conjunction with, or independent from, CMYK. CIELAB is a model which encompasses all colours within the visible spectrum.

## <span id="page-12-1"></span>**Colour Gamut**

Colour gamut is defined as "solid in a colour space, consisting of all those colours that are present in a specific scene, artwork, photograph, photomechanical or other reproduction, or capable of being created using a particular output device and/or medium."<sup>1</sup> As seen in Figure 4, the "horseshoe" shape represents the visible spectrum and the other boundaries represent which colours can accurately be portrayed in those colour models.

### <span id="page-12-2"></span>**Figure 4: Visible spectrum and colour models<sup>2</sup>**

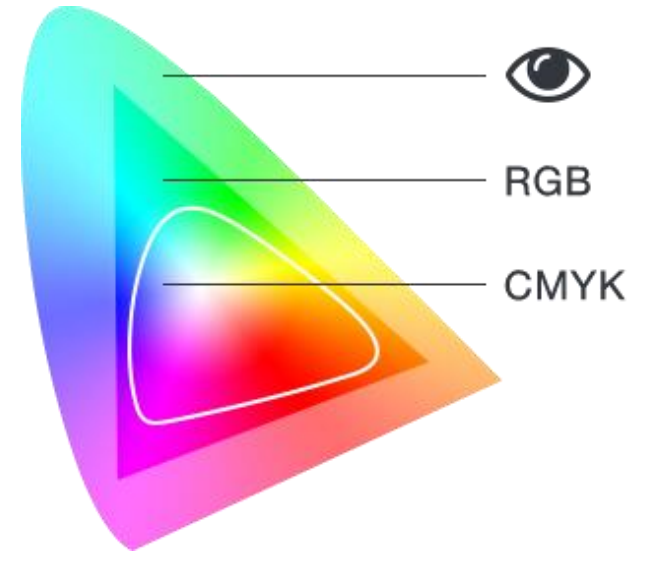

<sup>1</sup> <sup>1</sup> International Color Consortium, "White Paper #5: Glossary of Terms" 5.

<sup>2</sup> <https://www.myprintsouth.com/blog.html/article/2018/01/22/designing-for-print-rgb-vs-cmyk>

## **RGB Colour Model**

<span id="page-13-0"></span>The RGB Colour Model can be described as "a colorimetric colour space having three colour primaries (red, green and blue – RGB), such that CIE XYZ tristimulus values can be determined from the RGB colour space values by forming a weighted combination of the CIE XYZ tristimulus values for the individual colour primaries, where the weights are proportional to the radiometrically linear colour space values for the corresponding colour primaries. [ISO 12231]"<sup>3</sup>

RGB is meant for use on digital devices. While most commercial desktop printers can print a file that is defined as RGB, this is due to the device containing conversion tables and algorithms (i.e. ICC Profiles) so that the printed version looks similar to what is on screen. RGB is considered an "Additive System" which means that the more colour that is added, the lighter it becomes.

For example, an RGB value of 255 255 255 will result in a white pixel, whereas an RGB value of 0 0 0 will result in a black pixel. If you were to use a magnifying lens and place it up to a white display area of a computer monitor, you would see the pattern shown in Figure 5 (WARNING – staring at the below pattern may cause eye fatigue and headache).

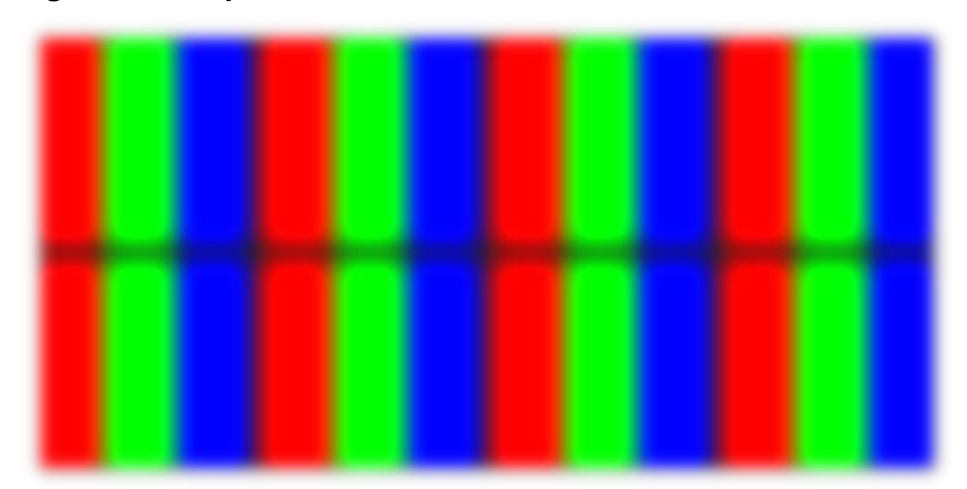

#### **Figure 5: RGB pattern**

Despite seeing white on your screen, it is in fact a combination of three colours. The Additive colour combination of RGB values functions in a similar fashion to the example shown in Figure 6.

<span id="page-13-1"></span>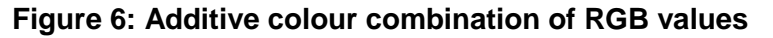

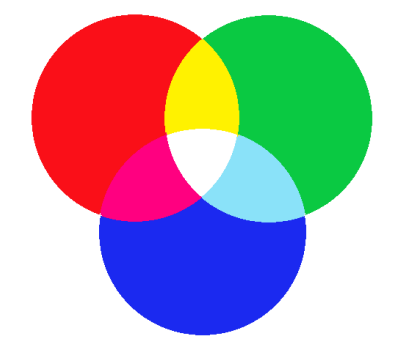

These three colours only apply to digital space. So, in order to translate this to a printed format, the file must be converted to a print-friendly colour system.

<sup>-</sup>3 International Color Consortium, "White Paper #5: Glossary of Terms" 1.

## **Print Colour Models**

<span id="page-14-0"></span>Ink and pigment-based colour systems are considered to be Subtractive. This means that the more pigment or ink that is added, the darker the resulting colour will be. Figure 7 shows an example of how Cyan, Magenta and Yellow colours mix in the Subtractive model.

<span id="page-14-1"></span>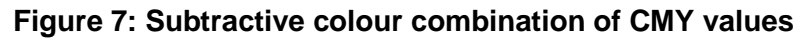

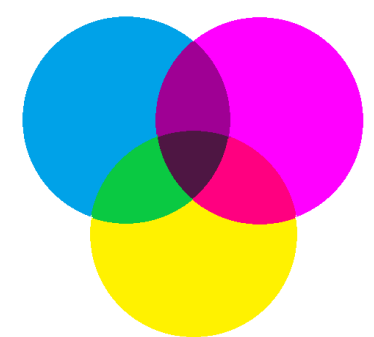

For many printing applications, CMYK is the primary colour combination. CMYK stands for Cyan, Magenta, Yellow and Key Colour, with K almost always representing Black. Most desktop printers contain CMYK ink or toner, however, other large format printers may contain additional colours as well. For example, the HP Z6810 plotter uses Cyan, Magenta, Yellow, Black, Light Cyan, Light Magenta, Light Grey, and Chromatic Red.<sup>4</sup>

Another example of the ink-based colour system is Spot Colour where "spot colours are single colorant, identified by name, whose printing tone-values are specified independently from the colour values specified in colour coordinate systems"<sup>5</sup>. Spot colours are pure and are not created through screened combinations of CMYK.

## **7.3.1. Screening – Halftone and Stochastic**

Screening is the process by which printers assign dot patterns to simulate varying values of hue to the ares of colours that are printed. Figure 8 shows an example of how a green spot colour would be translated to CMYK and then screened and combined. The left square is the spot colour, while the right portion is a magnified area of the halftoned screened CMYK colour.

## <span id="page-14-2"></span>**Figure 8: Spot colour translation to CMYK**

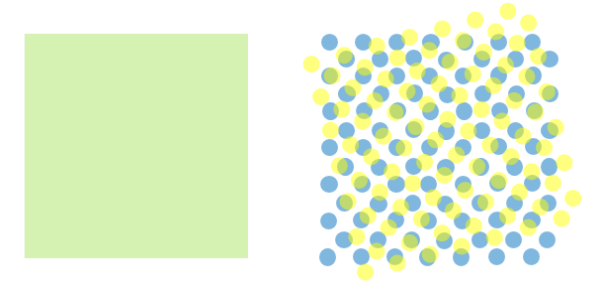

The screened CMYK colour is made up of a combination of Yellow and Cyan dots which at print scale look to the viewer as if they are an area of solid green. At the zoom level shown in Figure 8, they appear absurd, but look acceptable when printed at high resolution on a printer.A minor colour shift should be expected like the smaller sample shownin Figure 9.

### <span id="page-14-3"></span>**Figure 9: Printed Spot colour and CMYK samples**

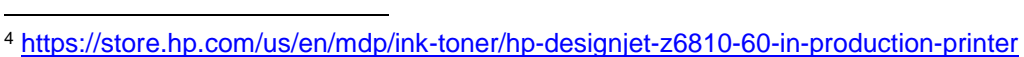

<sup>5</sup> International Color Consortium, "White Paper #5: Glossary of Terms" 1.

This is how almost all printing devices simulate colour. They derive the values of the digital file and convert them to dot pattern screens. There are several different ways of screening, such as stochastic screening methods (preferred) which use computer-generated random pattern of dots. This is different to legacy halftone screening methods using screen angles although the result is the same. Halftone dots of varying size and spacing create the illusion of solid and gradient colours.

Figure 10 depicts a halftone screen with a screen angle of 0 degrees applied portraying the rows of halftone dots aligning with the vertical when right-reading. The angle is measured clockwise with 0 degrees at 12 o'clock and changes depending on colour combinations.

#### <span id="page-15-1"></span>**Figure 10: Halftone dots standard screening**

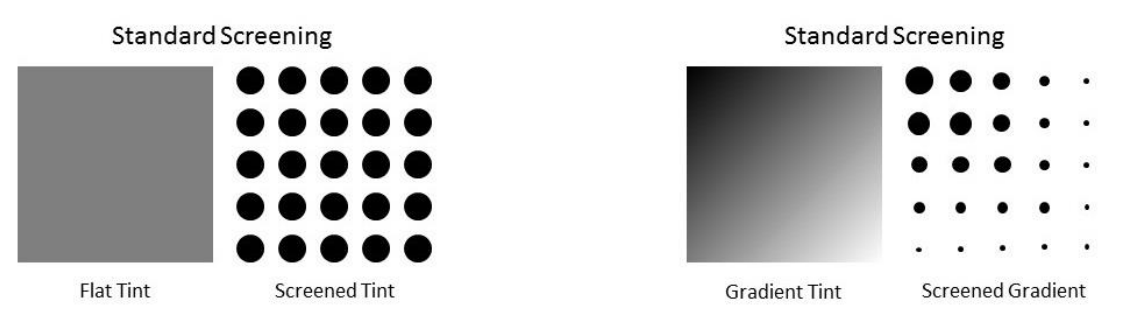

Stochastic/Frequency Modulation (FM) Screen (printing) is the method by which halftone dots are distributed on a pseudo-random basis, by which the frequency of dots affects the density of colour.

## <span id="page-15-2"></span>**Figure 11: Halftone dots stochastic screening**

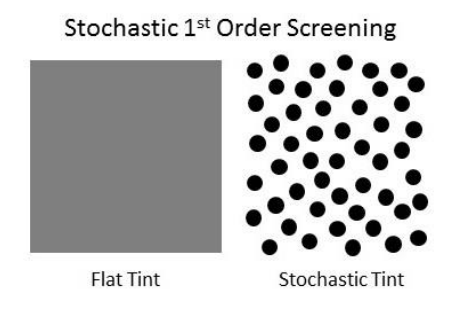

Stochastic 2<sup>nd</sup> Order Screening

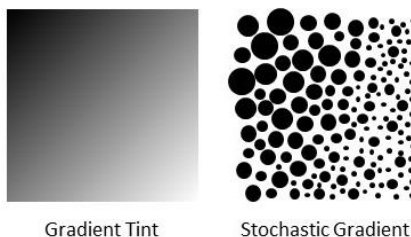

**Gradient Tint** 

## <span id="page-15-0"></span>**CIELAB Colour Model**

"XYZ tristimulus values and the associated Yxy colour space form the foundation of present CIE colour spaces. The concept for the XYZ tristimulus values is based on the threecomponent theory of colour vision which states that the eye possesses receptors for three primary colours (red, green, and blue) and that all colours are seen as mixtures of these three primary colours."<sup>6</sup>

"In the 1940's, Richard Hunter introduced a tri-stimulus model, "Lab", which is scaled to achieve near uniform spacing of perceived colour differences."<sup>7</sup>

"The L\*a\*b\* colour space (also referred to as CIELAB) is presently one of the most popular spaces for measuring object colour and is widely used in virtually all fields. It is one of the uniform colour spaces defined by CIE in 1976 in order to reduce one of the major problems of the original Yxy space; that equal distances on the x/y chromaticity diagram did not correspond

<sup>1</sup> <sup>6</sup> <https://www.konicaminolta.com/instruments/knowledge/color/part1/09.html>

<sup>7</sup> <https://www.xrite.com/blog/tolerancing-part-3>

to equal perceived colour differences. In this space, L\* indicates lightness and a\* and b\* are the chromaticity coordinates."<sup>8</sup>

The CIELAB colour model is a three-dimensional representation of the visible spectrum with "L," "a," and "b" acting as the three axes. "L" is the value for the lightness/darkness of a colour, with 0 being the darkest value and 100 being the lightest. Negative "a" values denote Green hues, while positive "a" values denote Red hues. Negative "b" values denote Blue hues, while positive "b" values denote Yellow hues.

<span id="page-16-0"></span>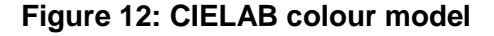

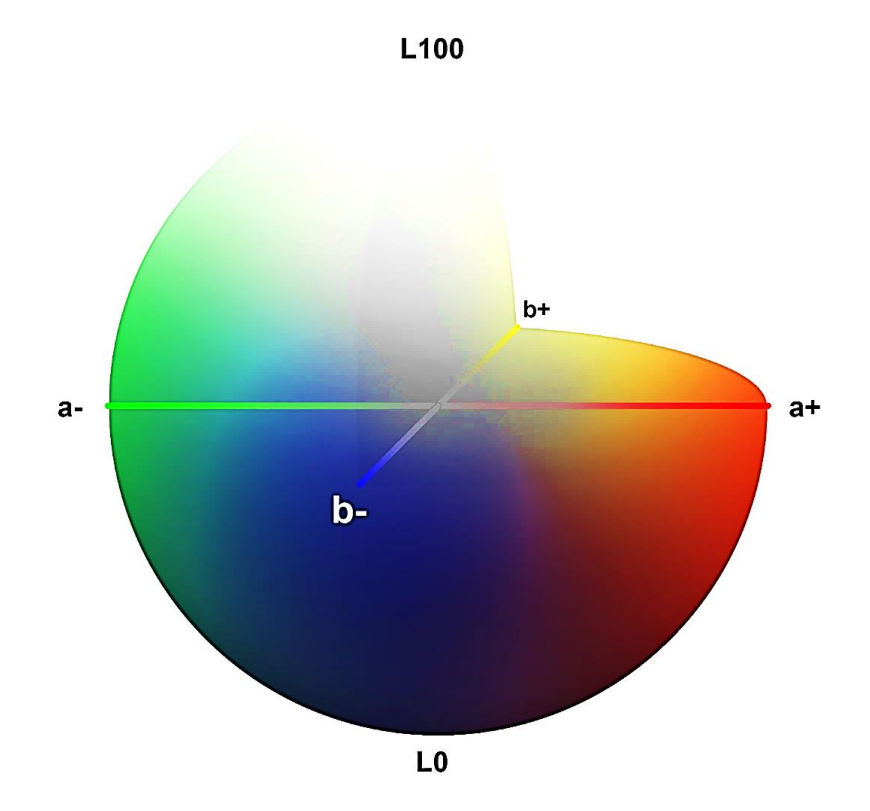

As seen in Figure 12, the greater the "a" or "b" absolute value, the more saturated the colour appears. Both "a" and "b" axes extend from -128 to +128. In addition, the closer to 0 a colour is on either the "a" or "b" axis, the less saturated that colour appears.

Within the CIELAB colour model, there are numerous formulae for colour tolerancing and determining colour differences. However, although "there are numerous ways to specify colour tolerances, one increasingly popular method involves using a total colour difference formula based on the CIELAB colour scale and differences in lightness, chroma and hue." That "total colour difference formula, CIE ΔE 2000, reportedly with significant improvements over the previous ΔE formulas (ΔE\* CIELAB and ΔE CMC),"<sup>9</sup> was proposed by "CIE TC1-47 in CIE Publ.142 in 2001 and standardized in 2013."<sup>10</sup> "Since 2013, both ISO and IDEAlliance have adopted ΔE2000 as the new industry standard for calculating colour differences."<sup>11</sup> ISO/CIE 11664-6:2014 specifies the method of calculating colour differences according to the CIEDE2000 formula.

As seen from the conversion processes (below), CIELAB is used as the primary conduit for the translation of colour data amongst the various colour models. While CIELAB is very seldom

-

<sup>8</sup> <https://www.konicaminolta.com/instruments/knowledge/color/part1/07.html>

<sup>9</sup> Richard W. Harold, "An Introduction to Appearance Analysis" 1.

<sup>10</sup> <https://techkonusa.com/a-simple-review-of-cie-%CE%B4e-color-difference-equations/>

<sup>11</sup> <https://techkonusa.com/a-simple-review-of-cie-%CE%B4e-color-difference-equations/>

used as the final colour model (as RGB and CMYK are), it provides the quantitative standard for representing and evaluating the absolute value of a colour.

## <span id="page-17-0"></span>**8. Colour Conversion Process**

Converting colours typically has two main viewing options; on a digital device or on physical media. The processes for both are different as the viewing intent drives the method of conversion. The sections below explain how the ICC (International Color Consortium) profiles are used in the conversion processes, which conversion formulas are used in each process, when colorimeters are required and the limitations of converting colour amongst the various colour models.

## <span id="page-17-1"></span>**ICC Profiles**

"In general, ICC profile is a set of transformations from one colour encoding to another." <sup>12</sup> "Any ICC profile contains one or more tables to allow calculation between 'device colour space' ICC and XYZ or L\*a\*b colour space, or the opposite. Some ICC profiles do contain several tables to allow for conversion using different rendering options. However, all these tables do is provide for variants on the above calculations. L\*a\*b\* or XYZ are used in ICC profiles as the Profile Conversion Space (PCS) because they are unequivocal. Each numerical value in either XYZ or L\*a\*b defines a single colour relative to human vision."<sup>13</sup> These profiles contain a somewhat simplified tabulation of the possible combinations of CMYK tints. For example, each CMYK ink has 100 possible values, resulting in 100,000,000 colour combinations. However, ICC profiles typically simplify the CMYK tabulation to only include combinations of every 10% gradation. This reduces the total colour combinations in the ICC profile to 10,000, where colour conversion data can be extrapolated from the less dense data sampling.

Ultimately, ICC profiles make it possible to convert files to different colour spaces. For example, when printing, the ICC profile can convert an RGB file to CMYK in order for the printer to output the file. Conversely, ICC profiles can also ensure that when a file is viewed on a monitor, the colour is rendered accurately.

## <span id="page-17-2"></span>**Colorimeter**

A colorimeter is an "instrument for measuring colorimetric quantities, such as the tristimulus values of a colour stimulus."<sup>14</sup> Examples of these devices are densitometers, spectrodensitometers, and spectrophotometers. Typically, these devices are laid on top of a printed colour swatch, the swatch is then illuminated with a designated illuminant setting and it then returns a CIELAB value.

## <span id="page-17-3"></span>**RGB to CMYK**

Converting RGB to CMYK typically requires an ICC profile. Because the viewing intent of CMYK is in printed format, there are a myriad of possible paper and ink combinations that must be accounted for which is what ICC profiles do. The RGB conversion process is as follows:

1. Convert RGB to XYZ.

-

- 2. Convert XYZ to CIELAB.
- 3. Convert CIELAB to CMYK.

Because the ICC profile contains a simplified tabulation of the CMYK to CIELAB values, it allows RGB to be converted to the closest possible colour representation in CMYK. Also, due to CMYK being the smallest colour gamut and cannot encompass the same colours as the

<sup>&</sup>lt;sup>12</sup> International Color Consortium, "White Paper #5: Glossary of Terms".

<sup>13</sup> <https://www.colourmanagement.net/advice/about-icc-colour-profiles>

<sup>14</sup> International Color Consortium, "White Paper #5: Glossary of Terms" 5.

RGB colour model, there is typically a loss of colour vibrancy and saturation when RGB is converted to CMYK.

## <span id="page-18-0"></span>**8.4. CMYK to RGB**

Converting CMYK to RGB is somewhat the reverse of the RGB to CMYK conversions process:

- 1. Convert CMYK to CIELAB using a colorimeter.
- 2. Convert CIELAB to XYZ.
- 3. Convert XYZ to RGB.

Because RGB has a much larger colour gamut than CMYK, the RGB representation of the CMYK colour should be fairly accurate. In addition, rather than relying on a simplified tabulation, the colorimeter measures the *exact* value of the printed colour. This allows for a very accurate translation of the colour data between models.

## <span id="page-18-1"></span>**8.5. Spot Colour to CMYK**

Because most spot colour manufacturers test and evaluate which CMYK combinations best represent their spot colours, CMYK equivalents of spot colours are typically based on the manufacturer's specifications. Gradations of the solid value are calculated by multiplying the solid CMYK values by the tint percentage. For example, Pantone 202 U has a CMYK equivalency of 12C 88M 67Y 34K. Therefore, a 50% CMYK equivalent of the solid tint would be 6C 44M 34Y 17K. While this is not the most accurate way to convert colour data between models, it is fairly standard in graphics applications.

## <span id="page-18-2"></span>**8.6. Spot Colour to RGB**

Converting spot colour to RGB is somewhat the same as the RGB to CMYK conversions process:

- 1. Convert spot colour to CIELAB using a colorimeter.
- 2. Convert CIELAB to XYZ.
- 3. Convert XYZ to RGB.

Most ink and colour manufacturers define the RGB values for their spot colours, therefore, this data is typically available. However, if an unknown spot colour is used, or one wants to translate the printed colour very precisely to a digital device, this process would be used.

### <span id="page-18-3"></span>**Colour Difference Formula**

For printing and graphics, the ∆E2000 formula is the primary way to determine the difference between two colours. As seen below, ∆E2000 determines the quantitative difference between two colours:

#### <span id="page-18-4"></span>**Figure 13: Quantitative difference between two colours determined by ∆E2000**

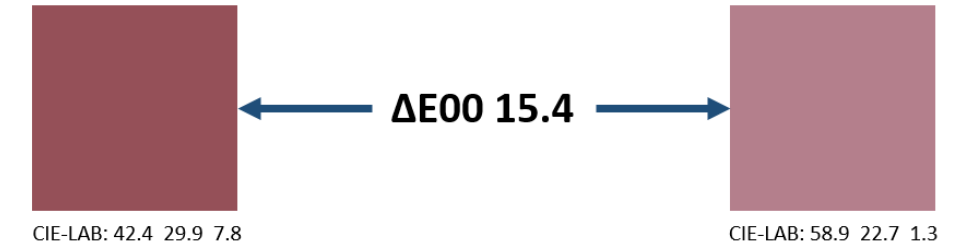

Note the difference in CIELAB values below each of the swatches. In the earlier ∆E1976 formula, it was simply the difference between two points in three-dimensional space. However, the ∆E2000 formula accounts for high and low chroma areas, making the colour difference more accurate to how humans view and perceive colour.

## <span id="page-19-0"></span>**9. Graphics, Printing and Mapping Terms and Applications**

To de-conflict and standardize terminology between mapping and graphical/printing applications, each of the terms must be defined. The hierarchy of how visual elements interact with one another must also be delineated such that utilization in mapping and graphics applications is consistent. All of these aspects contribute to the final visualization of a product, whether that is in a digital or printed format.

All mapping and graphics elements adhere to these three basic visualization principles:

- Layering
- Opacity and Transparency
- **Blending Mode**
- Masking

Regardless of how a feature is portrayed or what colour an object is, if it is layered beneath another object, it will not be visible. Therefore, layering is the primary factor in visualization. Next is opacity/transparency as it impacts the extent to which an object interacts with all other objects layered beneath it. Finally is the object's blending mode, as blending modes further change the way objects layered beneath it are rendered.

## <span id="page-19-1"></span>**Layering**

Layering is the "stacking" priority of an object in relation to other objects. Objects layered above others have the ability to obscure the objects beneath it.

### <span id="page-19-2"></span>**Opacity and Transparency**

Opacity and Transparency are functions of one another. "A layer's overall opacity determines to what degree it obscures or reveals the layer beneath it. A layer with 1% opacity appears (almost) completely transparent, whereas one with 100% opacity appears completely opaque."<sup>15</sup> To explain further, if an object is 40% Transparent, then it is 60% Opaque. If an object is 100% Opaque, then it is not Transparent. If an object is 100% Transparent, then it has no opacity.

The effects of Transparency and Opacity are determined by the amount of transparency applied and the layering of objects. The greater the number of transparent objects that are layered on top of one another, the less the bottom layers' colours will be visible.

### <span id="page-19-3"></span>**Blending Modes**

Blending modes are the methods/algorithms by which graphics and GIS software determine how colours of vector, raster and text elements within a document interact with one another. Note that the resulting colour is often influenced by blending options in connection with layering of objects and features within a file.

#### **9.3.1. Normal**

1

For most objects in a file, normal blending mode is set as the default. "The resulting colour of a pixel is not affected by the colour of the underlying pixel unless Opacity is less than 100% for the source layer."<sup>16</sup> Objects layered above will obscure objects layered below. For example, when stacking multiple pieces of paper in a stack, the top-most piece is visible, while the pieces underneath are hidden or obscured by the top piece. Objects with a normal blending mode will behave in this fashion.

<sup>15</sup> <https://helpx.adobe.com/photoshop/using/layer-opacity-blending.html>

<sup>16</sup> <https://helpx.adobe.com/premiere-pro/using/blending-modes.html>

## **9.3.2. Multiply**

The Multiply Blending mode, "Looks at the colour information in each channel and multiplies the base colour by the blend colour. The resulting colour is always darker. Multiplying any colour with black produces black. Multiplying any colour with white leaves the colour unchanged."<sup>17</sup> "This blend mode simulates drawing with multiple marking pens on paper or placing multiple gels in front of a light."<sup>18</sup>

Multiply is a blending mode in which the full values of layered objects are blended together. Figure 14 shows an example where all objects are set to multiply. Note that the red box blends with the underlying blue and green features and how that impacts the resulting blend value.

## <span id="page-20-0"></span>**Figure 14: Multiply blending mode example**

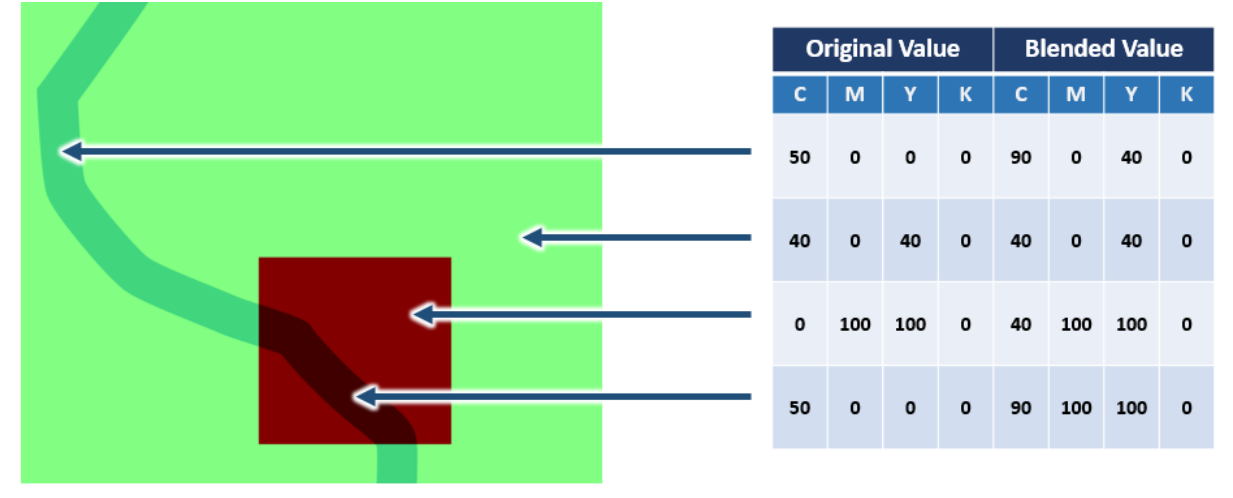

## **9.3.3. Overprint**

In many ways, Overprint functions prefer Multiply. However, Overprint has specific parameters based on layering and colour attribution:

- 1. An overprinting element layered above will determine the colour percentage of all same-colour elements layered beneath it.
- 2. An overprinting element layered above will blend with all different-coloured elements layered beneath it (similar to Multiply).

<sup>1</sup> <sup>17</sup> <https://helpx.adobe.com/photoshop/using/blending-modes.html>

<sup>18</sup> <https://helpx.adobe.com/premiere-pro/using/blending-modes.html>

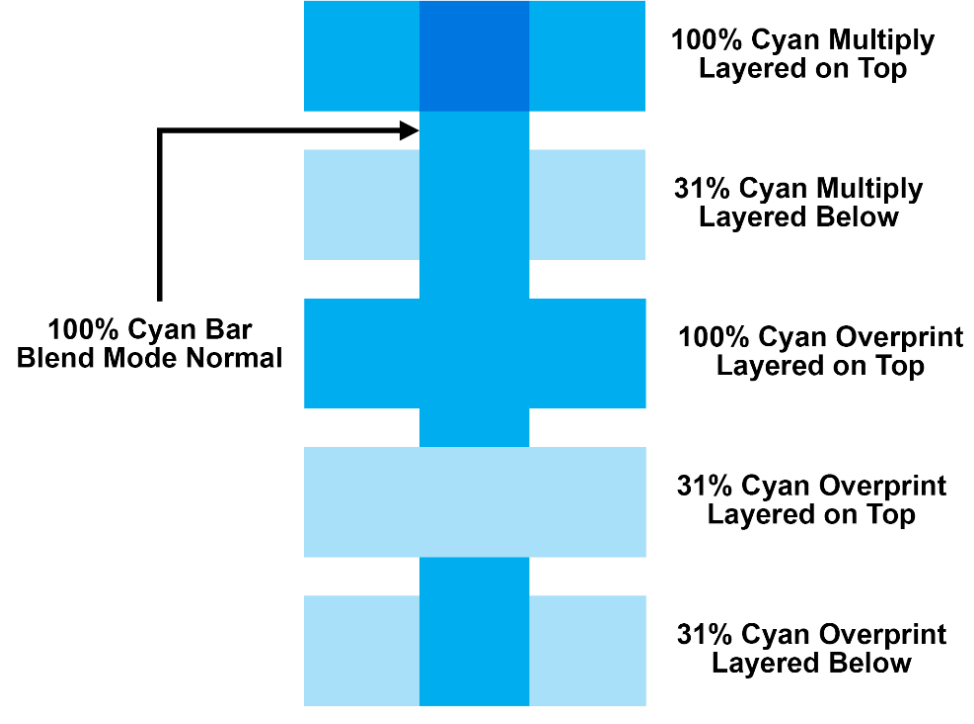

<span id="page-21-0"></span>**Figure 15: Overprint (in connection with layering and blending mode)**

It should be noted that Overprint is more of a processing function as opposed to blending mode. While many software applications have overprint options, they are not typically utilized in the same fashion as transparency, multiply, or other blending modes.

## **9.3.4. Blending Modes Comparison**

### **Normal and Multiply**

Figure 16 demonstrates the main difference between normal and multiply blending modes with the same transparency (70%) and opacity (30%) values:

### <span id="page-21-1"></span>**Figure 16: Normal and Multiply Blending Modes Comparison**

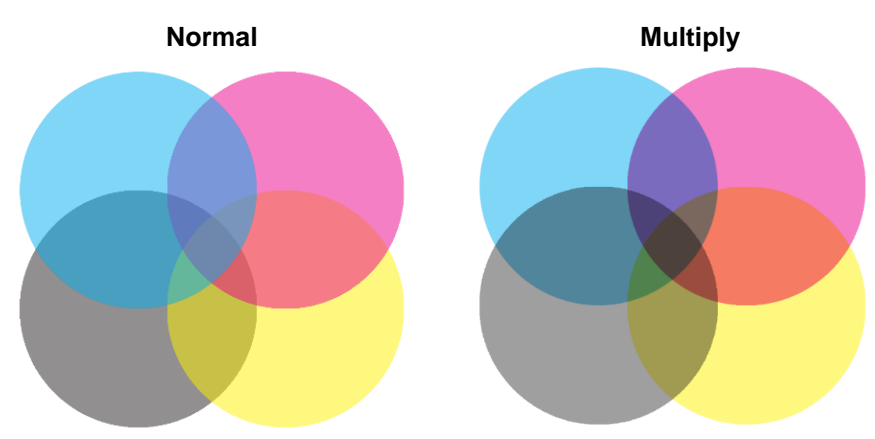

Note that in the normal example, the grey circle has very little impact at the centre where all four circles intersect. Whereas, in the multiply example, each colour mixes equally into one another. This allows the elements layered at bottom to equally blend with the elements layered on top.

Figure 17 demonstrates the International Boundary in a TM50 utilizing Normal blending. Note that none of the features below it (such as the contours and forest) are visible.

#### <span id="page-22-0"></span>**Figure 17: International Boundary with 100% Opacity (or 0% Transparency) and normal blending**

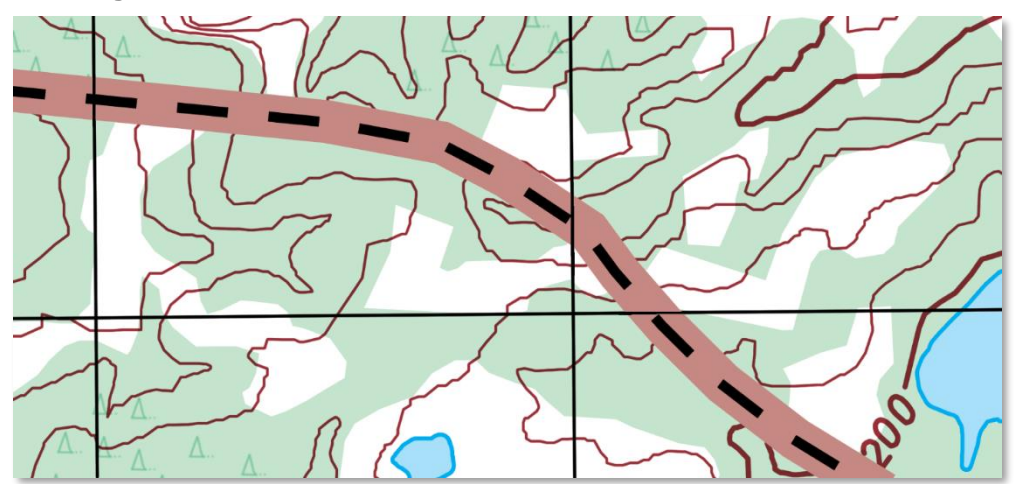

As seen in Figure 18, if the International Boundary is changed to 50% Opacity (or 50% Transparent), then features below it will be visible.

#### <span id="page-22-1"></span>**Figure 18: International Boundary with 50% Opacity (or 50% Transparency) and normal blending**

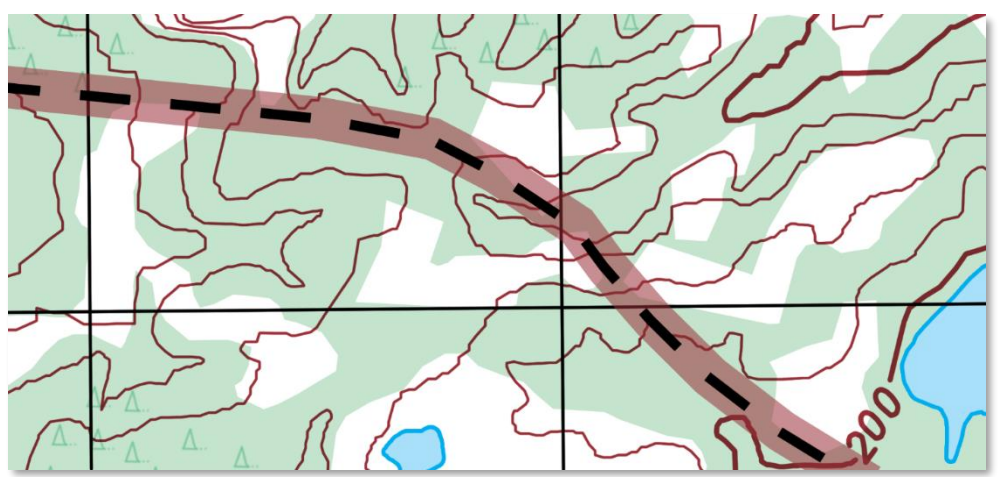

Notice in Figure 19 how the contour lines, which are 100% Dk-Brown are now slightly lighter because the transparency of the element layered on top is lighter and the blending mode is set to Normal.

#### <span id="page-23-0"></span>**Figure 19: International Boundary with 50% Opacity (or 50% Transparency) and normal blending – detail**

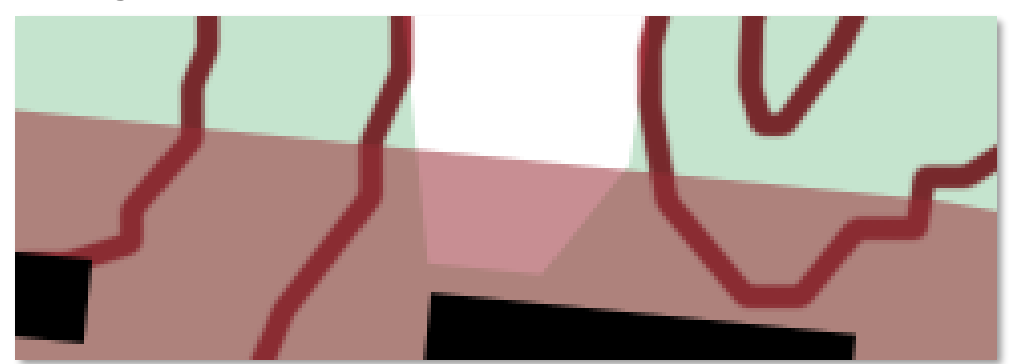

Next, in Figure 20, the Boundary opacity is 50% and the Blending Mode has been set to Multiply:

#### <span id="page-23-1"></span>**Figure 20: International Boundary with 50% Opacity (or 50% Transparency) and multiply blending**

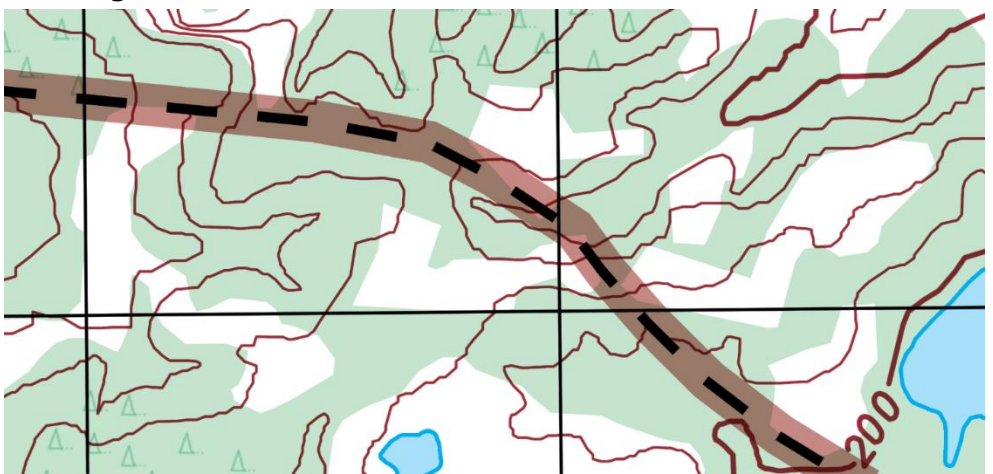

In Figure 21, with the Boundary set to Multiply, notice that the contours layered below now appear darker:

#### <span id="page-23-2"></span>**Figure 21: International Boundary with 50% Opacity (or 50% Transparency) and multiply blending – detail**

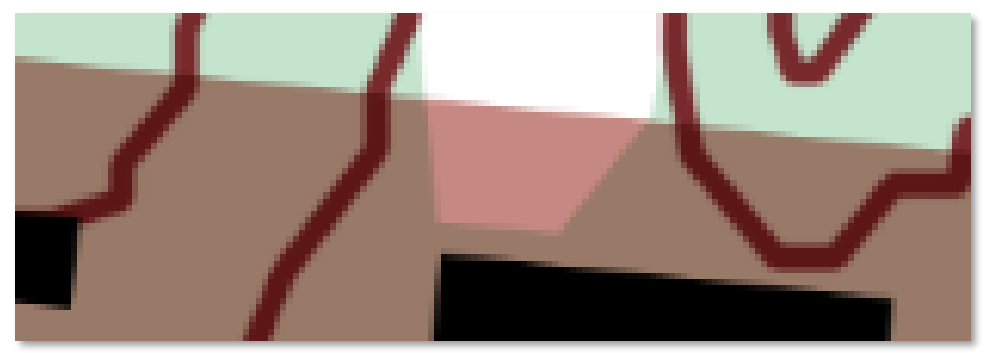

### **Overprint and Multiply**

As described previously, Overprint and Multiply have many similarities. However, the key distinction is how they interact with objects of the same colour. In Figure 22, the International Boundary feature has a blending mode of "Normal".

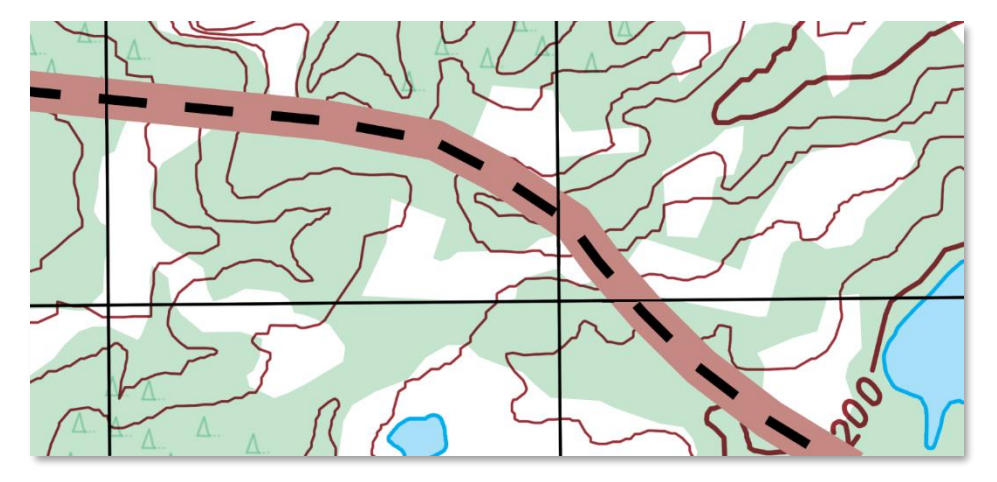

#### **Figure 22: International Boundary feature with normal blending mode**

Notice that, when the Boundary feature is set to overprint (see Figure 23), the Boundary blends with the forest layered beneath it. However, the contours layered beneath the Boundary are knocked out. Just as seen in the Overprint subsection, an overprinting object layered above an object of the same colour will override the colour attribution of the object below it.

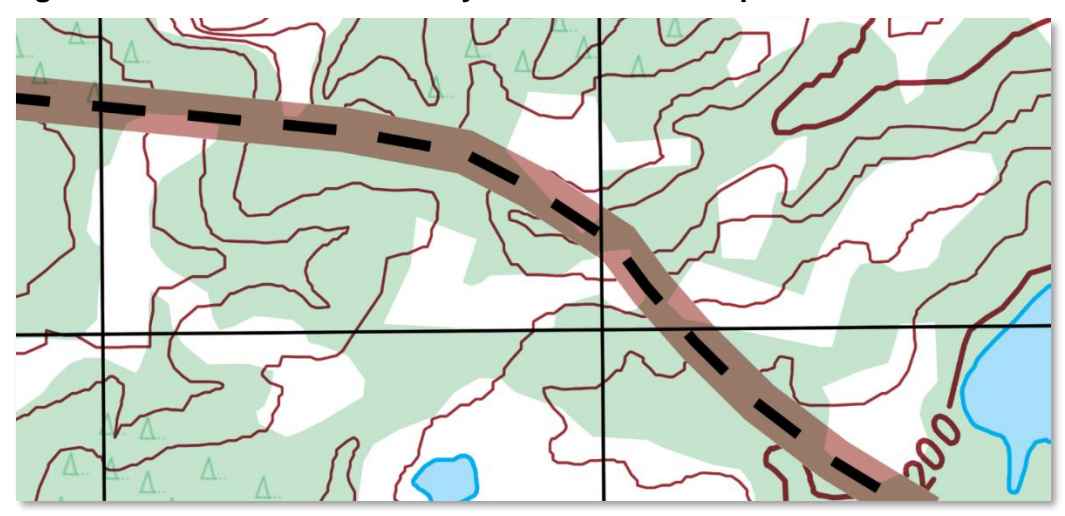

<span id="page-24-0"></span>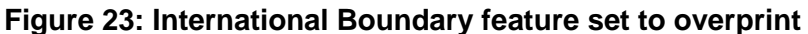

Therefore, the only way to ensure that the contours are visible would be to layer them above the Boundary or to change the Boundary from blending mode to Multiply, if possible. See Figure 24.

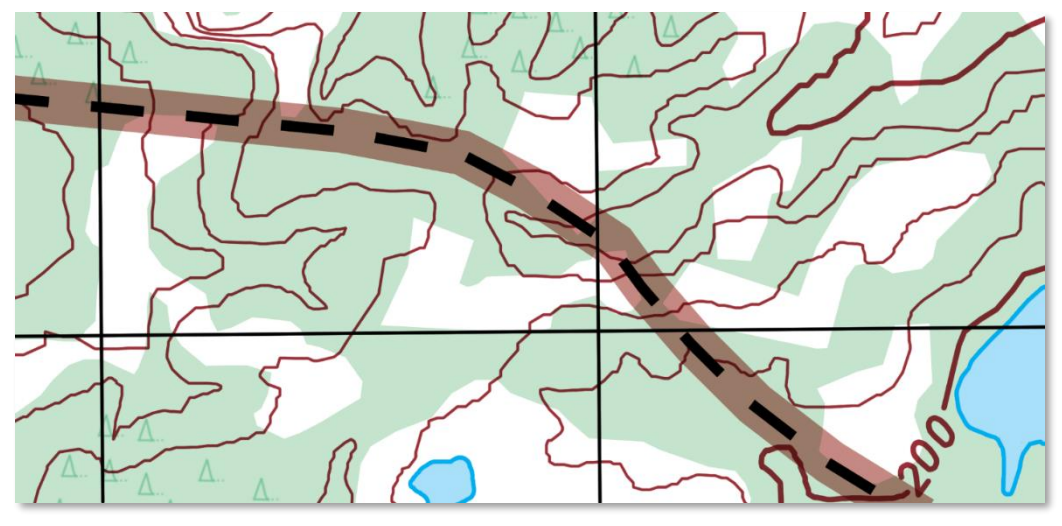

## <span id="page-25-0"></span>**Figure 24: International Boundary feature with multiply blending mode**

In the following example of a 1:50,000 Low Flying Chart (Figure 25), the 100% solid red colour for the airspace is shown without blending. The airspace sits ontop of all other detail.

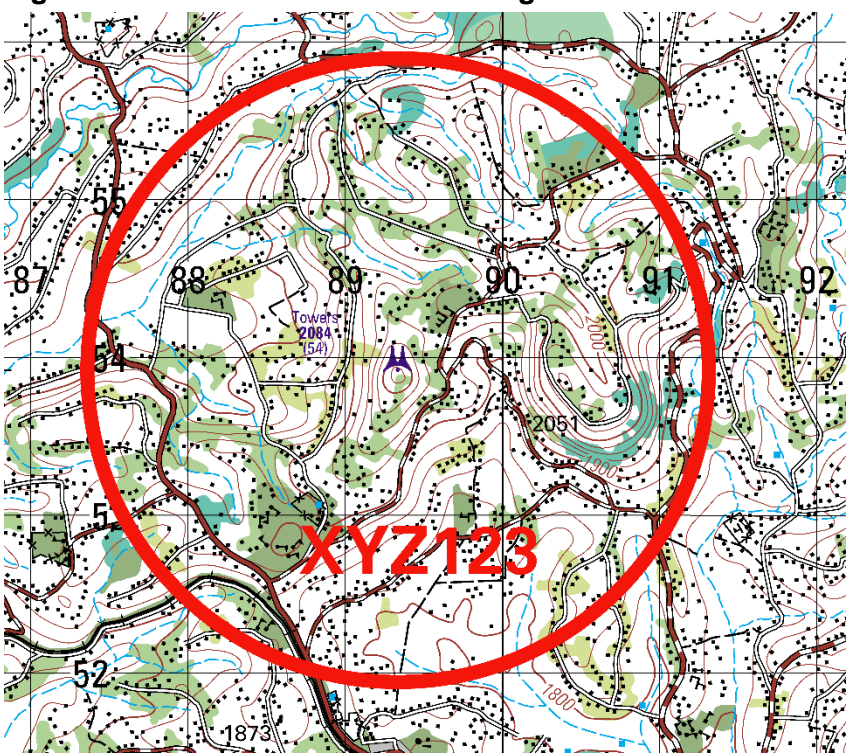

## <span id="page-25-1"></span>**Figure 25: Red circle without blending**

In the Figure 26, the blending has been turned on giving the airspace's linework and text translucency. Note that the colour of the 100% red detail is still the same in areas where there is no underlying detail. It has not gone pink, which would be the case if the transparency of the airspace had been changed.

<span id="page-26-1"></span>**Figure 26: Red circle with blending** 

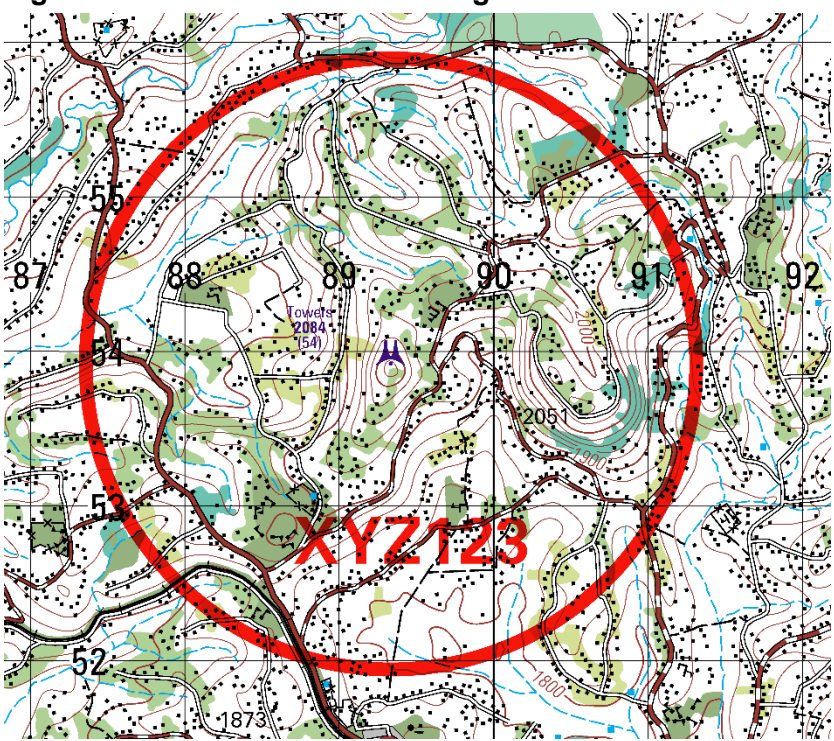

## <span id="page-26-0"></span>**9.4. Masking**

-

Masking is the visual hiding, obscuring or limiting of the visibility of an object or objects to make the content more legible. This is accomplished in different ways across Geographic Information Systems (GIS) and graphics software. However, the visual result is the same.

In GIS software, masking can be defined as "a technique used to clarify dense or detailed map content by having the features of one layer hide or mask features of another layer where they overlap."<sup>19</sup>

In GIS applications, masking can be carried out in a variety of ways:

- 1. Layer masking: A layer of features or a masking layer masks any overlapping features of another layer in the map or scene.
- 2. Feature-level masking: Masking is handled for each feature as specified by a relationship class between two layers.<sup>20</sup>

In graphics software, "There are two basic types of masks; layer masks and vector masks. A layer mask is pixel-based and can be created either by drawing white on a black background or by building a high contrast image (a *key*) based on the luminance or colour of the layer. A vector mask is a geometrical shape rather than a fixed image. A vector mask is adjustable, as it is not tied to individual pixels."<sup>21</sup> "Layer and vector masks are non-destructive, which means you can go back and re‑edit the masks later without losing the pixels they hide."<sup>22</sup>

In graphics applications, masking can be carried out using several methods:

- 1. Layering an opaque object over the features that need to be hidden.
- 2. Performing a Boolean function to eliminate or isolate the desired object(s).

<sup>19</sup> <https://pro.arcgis.com/en/pro-app/help/mapping/layer-properties/use-a-masking-layer.htm>

<sup>20</sup> <https://pro.arcgis.com/en/pro-app/help/mapping/layer-properties/use-a-masking-layer.htm>

<sup>21</sup> <https://www.techwalla.com/articles/definition-of-layer-masking-in-photoshop>

<sup>22</sup> <https://helpx.adobe.com/photoshop/using/masking-layers.html>

3. Creating an object that obscures or hides the desired object(s).

Because GIS software also has many similar functions to graphics software, masking can sometimes be applied in the same ways described above.

## **9.4.1. Masking Through Removal**

This section will cover some of the different ways in which masking can be used in GIS applications. Figure 27 shows an example of a region where a Built-Up Area (BUA) will be applied.

<span id="page-27-0"></span>**Figure 27: Region where a Built-Up Area will be applied**

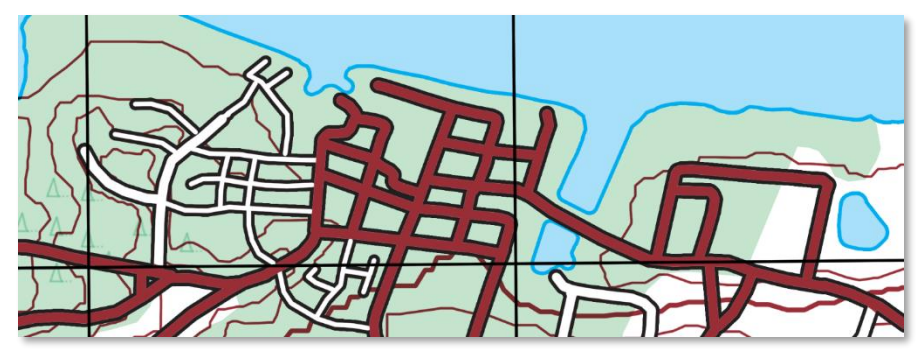

As seen in Figure 27, all of the contours and vegetation still appear in the area. However, in Figure 28, the region for the BUA has been masked out.

<span id="page-27-1"></span>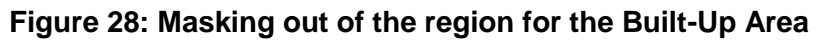

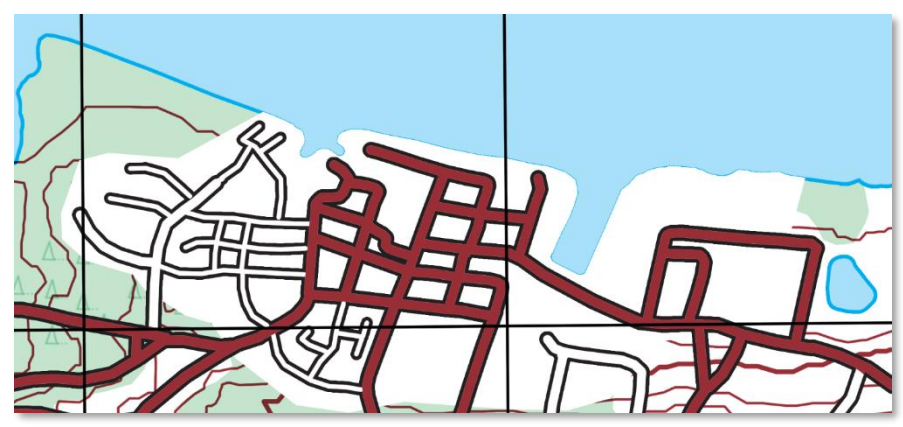

<span id="page-27-2"></span>That masking process may be part of extraction or finishing where a Boolean-type function has been applied. With the contours and vegetation masked out, the BUA can be applied, as seen in Figure 29.

**Figure 29: The Built-Up Area applied with contours and vegetation masked out**

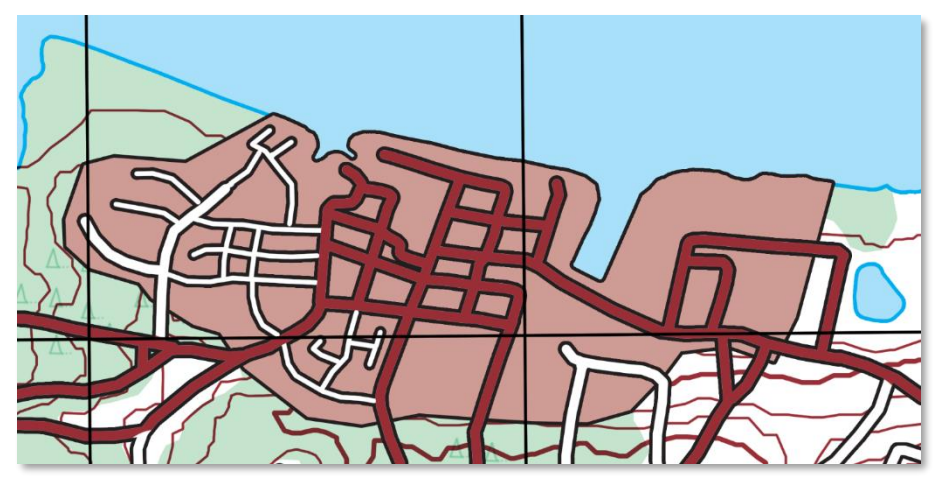

This method also aligns with the GIS methods and the Boolean graphics function described above.

## **9.4.2. Masking through Layering and Blending Modes**

In some cases, removal of underlying features is either not possible or prudent. Therefore, the type of masking used aligns to methods used in graphics applications. As described above, the first method would be layering an opaque object over the features that need to be hidden. The result would be that all underlying visual information is still present and the visual representation would be the same as in Figure 29.

This method has some limits however. Because all the underlying data is still present, if that layer has any Transparency and/or Blending Mode (i.e. Multiply, Overprint) settings applied to it, then the underlying data will show through. In Figure 30, notice the contours and vegetation showing through the BUA.

<span id="page-28-0"></span>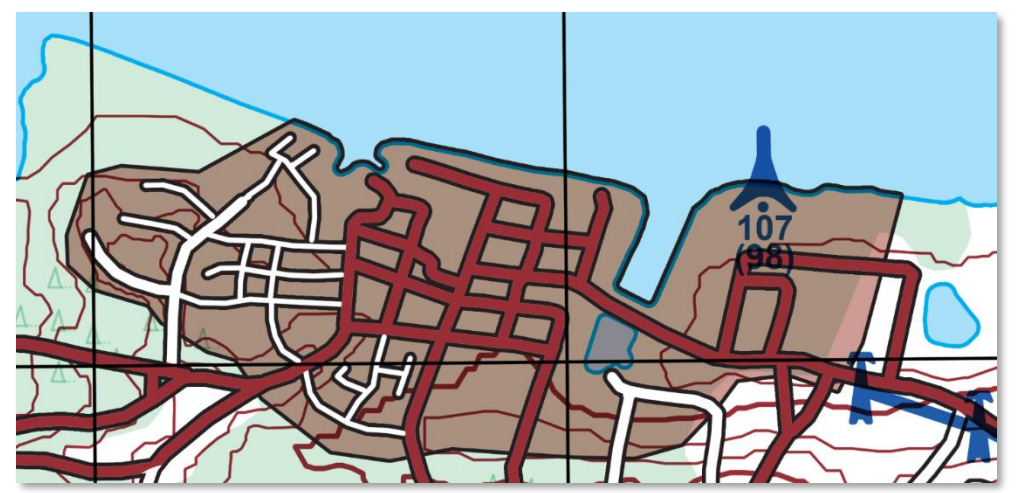

**Figure 30: Visible underlying data if Transparency and/or Blending Mode applied**

Therefore, to mitigate this problem, the third option of graphical-type masking would be to create an object that obscures or hides the desired object(s). Typically, this is done by duplicating the masking object (the BUA in this case), layering it underneath the desired feature and making it opaque white, as in Figure 31.

**Figure 31: Opaque white object (the Built-Up Area) obscuring or hiding the desired objects**

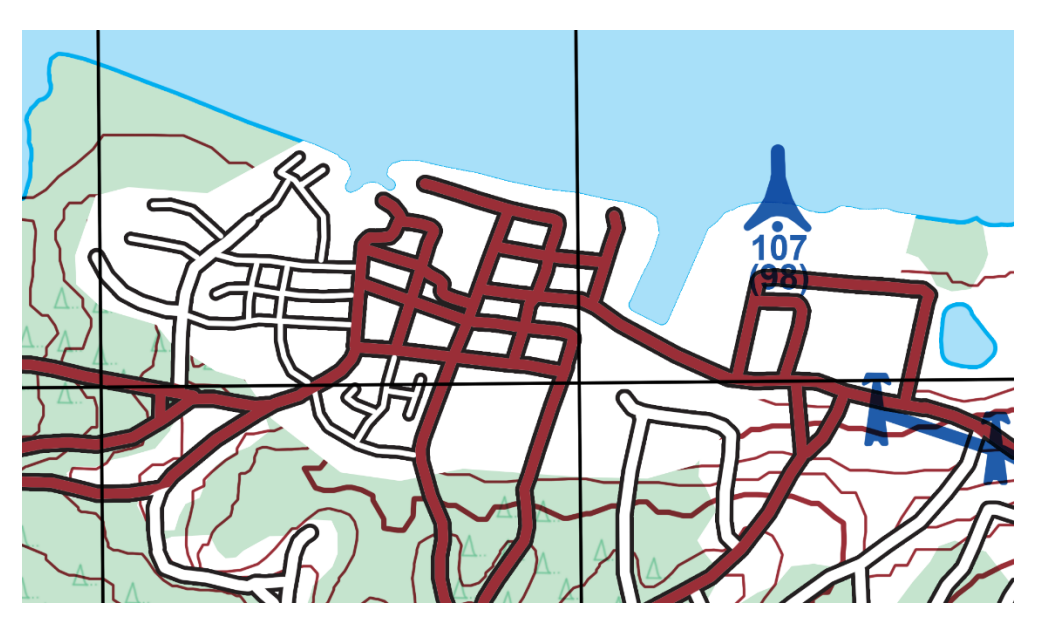

So, even if the BUA feature were to have Transparency and Blending Mode (i.e. Multiply, Overprint) applied to it, it would still look like Figure 32.

<span id="page-29-0"></span>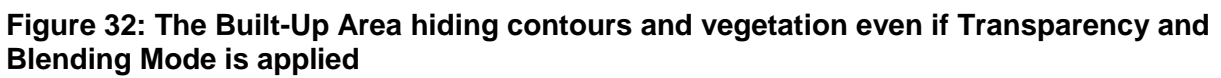

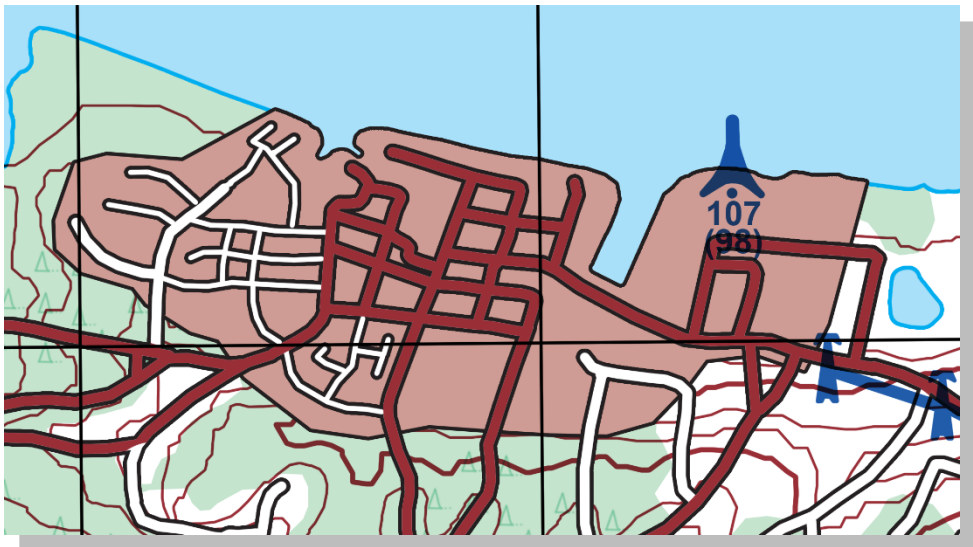

The limiting factor of this method is that it adds more objects, vectors, etc. into the final output which can increase file size and rendering times. Each method has benefits and shortcomings so one must always keep in mind all aspects of layering, transparency and blending modes to ensure that the end product meets all required specifications and desired visualization.

## <span id="page-30-0"></span>**10. Historical comparison of DPS and Graphics Terms**

Over the years, mapping and printing definitions have become somewhat blurred. A good example of this is the term "Overprint". In mapping, this has become almost synonymous with "overlap". However, in printing, "Overprint" has a very specific meaning. The sections below will describe these terms and what they mean in the context of both mapping and printing.

## <span id="page-30-1"></span>**Overprint**

Product finishing rules in DGIF/NGIF DPSs use the term "Overprint" to highlight labels and feature symbols that overlap, causing legibility problems. Figure 33 shows what the DPS considers overprinting to be.

#### **Figure 33: Overprint as considered in DPS**

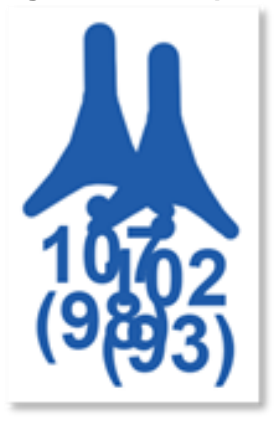

According to graphics and printing definitions, Figure 34 shows an example of overprinting, where two or more colours mix together based on their blending mode:

<span id="page-30-2"></span>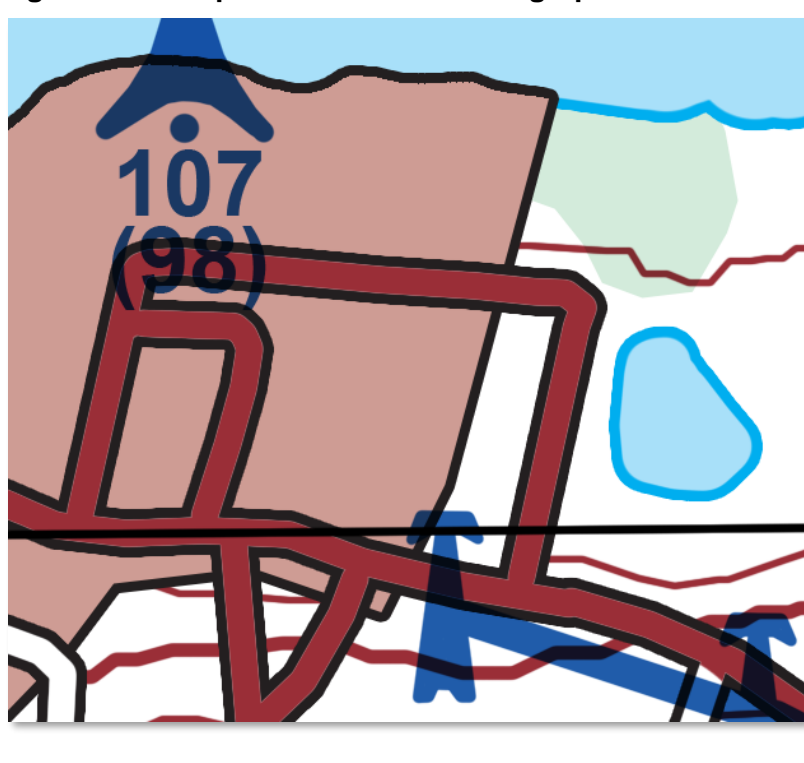

**Figure 34: Overprint as considered in graphics**

## **Stroke and Halo**

<span id="page-31-0"></span>Strokes and halos are broadly similar. However, the term "Stroke" comprises the entirety of a particular graphical function whilst "Halo" is a subset. The section below will explain the differences.

#### **Stroke**

A stroke is a visual element that encompasses the perimeter of an object and is a particular colour, width and opacity. Also, it may be applied to raster, vector and text elements. A stroke is typically assigned to extend outside, or into the interior of the object. In Figure 35, the top number has no stroke, the middle number has a small, white stroke and the bottom number has a larger, white stroke.

### <span id="page-31-1"></span>**Figure 35: Application of stroke**

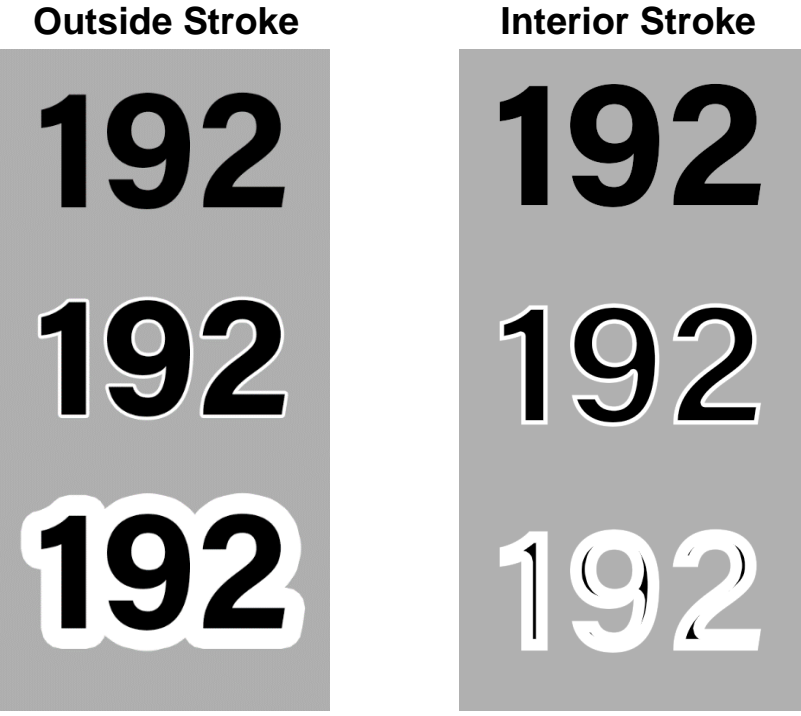

#### **Halo**

As has become common in GIS software, an outside stroke has become known as a "halo". They are commonly applied to text labels and can also be used to mask out certain underlying features. As stated above, a halo is a specific subset of stroke.

## <span id="page-32-0"></span>**11. Colours and Colour Profiles**

## <span id="page-32-1"></span>**Pantone Colour System**

The recommended colour system is Pantone Matching System, usually referred to as Pantone, whose colour definitions are available at https://www.pantone.com/colorsystems/for-graphic-design. This is a proprietary colour system from Pantone LLC<sup>23</sup> and the current printing industry standard. Legacy SPC ink codes may be present in DPS or older MIL-SPEC documents. However, these should not be referred to as the authoritative name for any ink colour used for printing reproduction. See Annex A for Pantone Colour System and its equivalency to other colour models.

## <span id="page-32-2"></span>**FOGRA39 ICC Profile for Map Printing**

In order for colour to be accurately rendered and printed, a common International Color Consortium (ICC) Colour Profile must be used by all map and chart producers and printers.

An ICC profile is a set of data that characterizes a colour input or output device, or a colour space, according to standards promulgated by the ICC. Profiles describe the colour attributes of a particular device or viewing requirement by defining a mapping between the device source or target colour space and a profile connection space (PCS). This PCS is either CIELAB (L\*a\*b\*) or CIEXYZ. Mappings may be specified using tables to which interpolation is applied, or alternatively, through a series of parameters for transformations.

FOGRA39, 300% Total Accumulated Colour (TAC) colour profile is the recommended ICC Colour Profile for maps and charts. It has provided consistent results for NATO. Later versions of the FOGRA profile are now available such as FOGRA42 and these may further enhance the depiction of colour.

## <span id="page-32-3"></span>**11.3. Naming Convention for Colours**

In order to identify a colour unambiguously, a normative naming convention shall be used within DGIWG and NATO artefacts. Besides colour values specification, Annex A contains the following authoritative names which shall be applied for colour identification within the defence environment:

- *Pantone Colour* as an official technical colour identification within the Pantone Colour System.
- *Common Name* which can serve as a human readable colour identification.
- *Colour Token Name* which concatenates Common Name, simplified Pantone Colour and percentage of screening.

<sup>-</sup><sup>23</sup> limited liability company

## **Annex A**

## **(normative)**

## **Colour Specification Guide and Equivalency Table**

This Annex is a mandatory part of the standard. The information contained herein is intended for compliance.

The **RGB values** in the below table were derived from the CIE-LAB values using the sRGB ICC profile.

The **CMYK values** in the below table were derived from the Pantone Uncoated Library's spot colour to CMYK equivalency.

The **CIE-LAB values** in the below table were catalogued using an X-rite I1 Pro spectrophotometer utilizing D50 as the standard illuminant setting.

The **Maximum Acceptable ΔE00 values** in the below table account for variations in paper, inks (both digital and press), and minor environmental differences. The ΔE00 for press is lower than digital due to the fact that the colour specifications are derived from Pantone Spot Colours, which are a press-based ink set. Also, the ΔE00 for 46351 (i.e. Aero Blue or Pantone Blue 072 U) is set higher due to the fact that emulating all gradations of rich, vibrant colours – on uncoated or matte paper – extends beyond the typical gamut for most digital printers.

<span id="page-33-0"></span>NAVPLAN shall refer to the following products when listed in the Product Lines field of the Annex A tables: Joint Operations Graphic – JOG, Tactical Pilotage Chart – TPC, Operational Navigation Chart – ONC, Jet Navigation Chart – JNC and Global Navigation Chart – GNC.

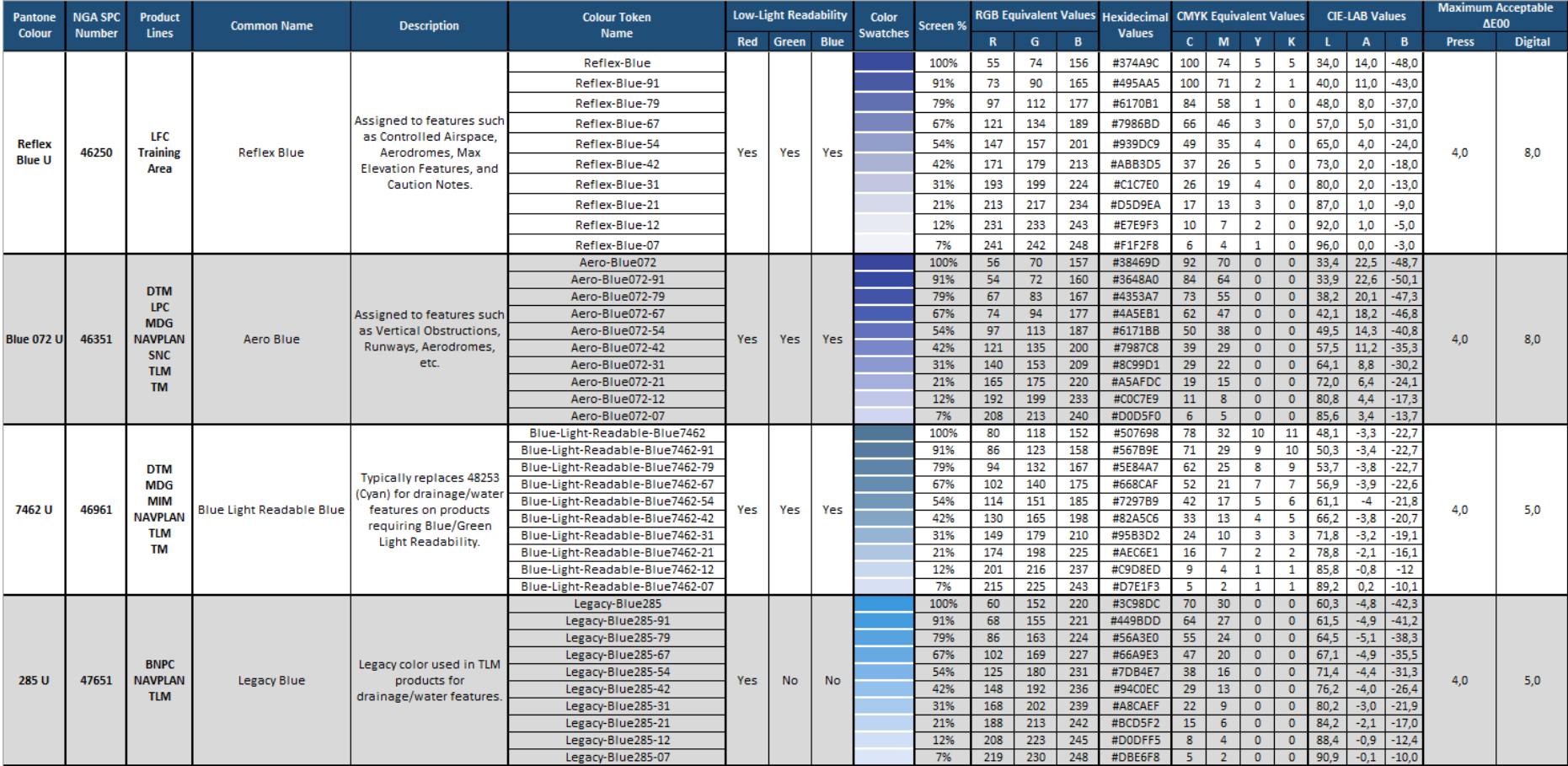

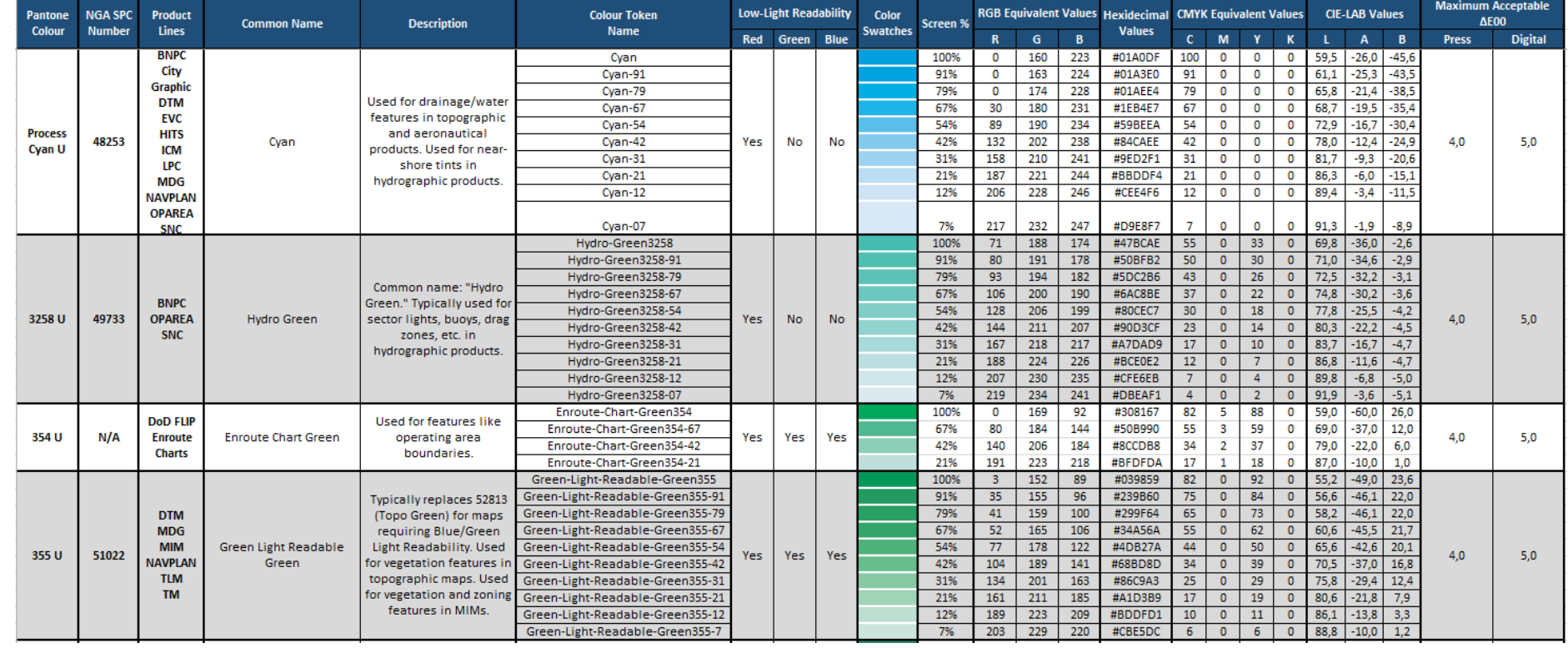

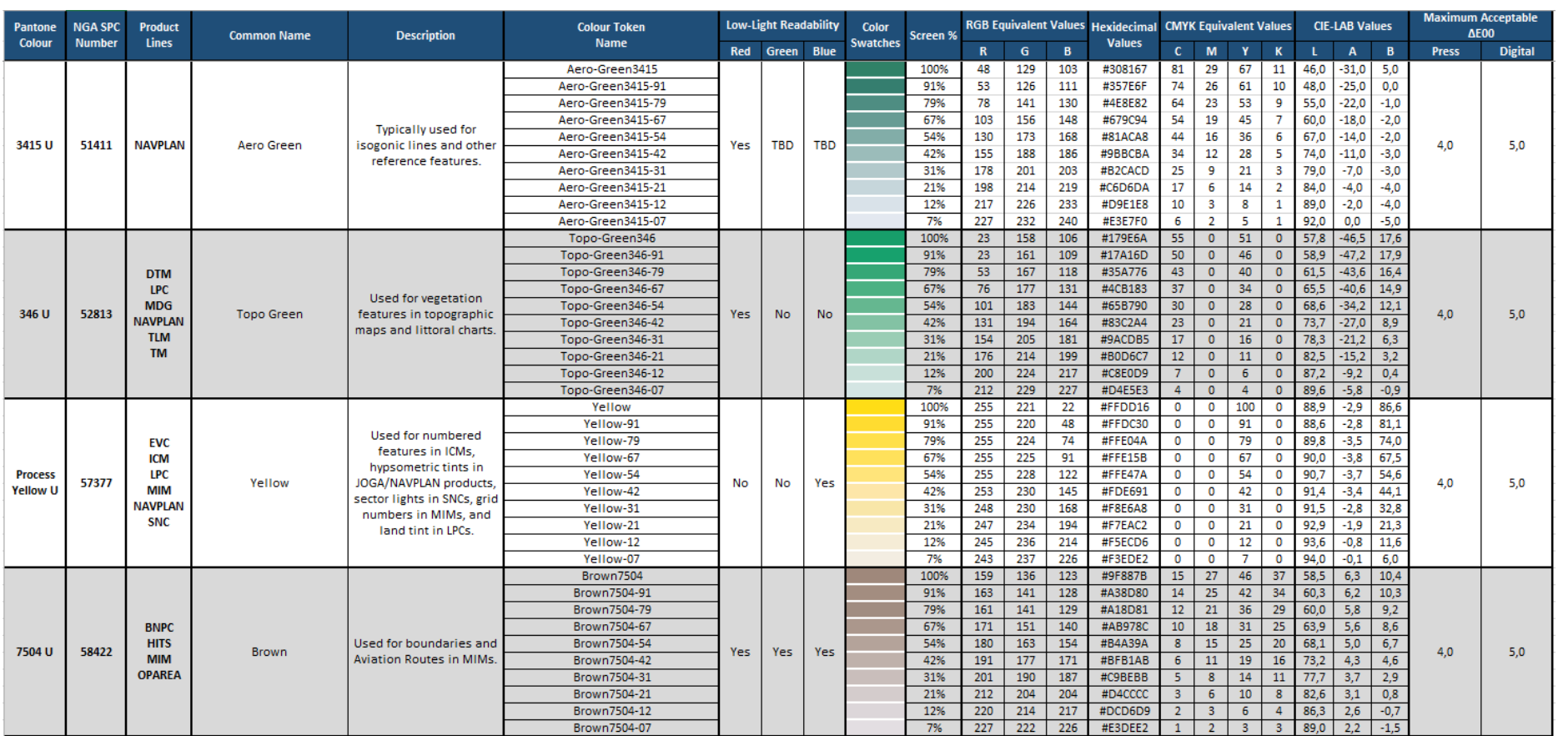

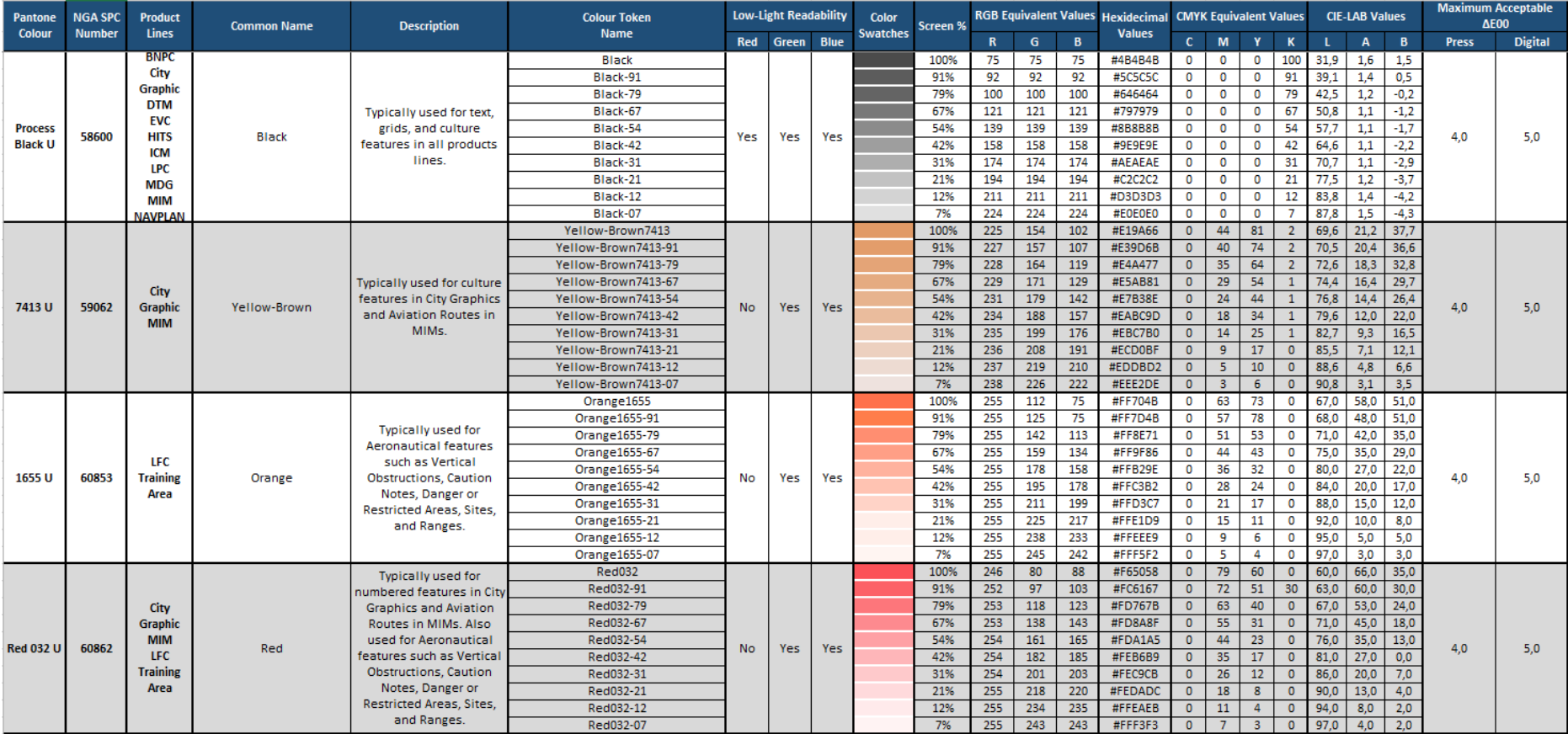

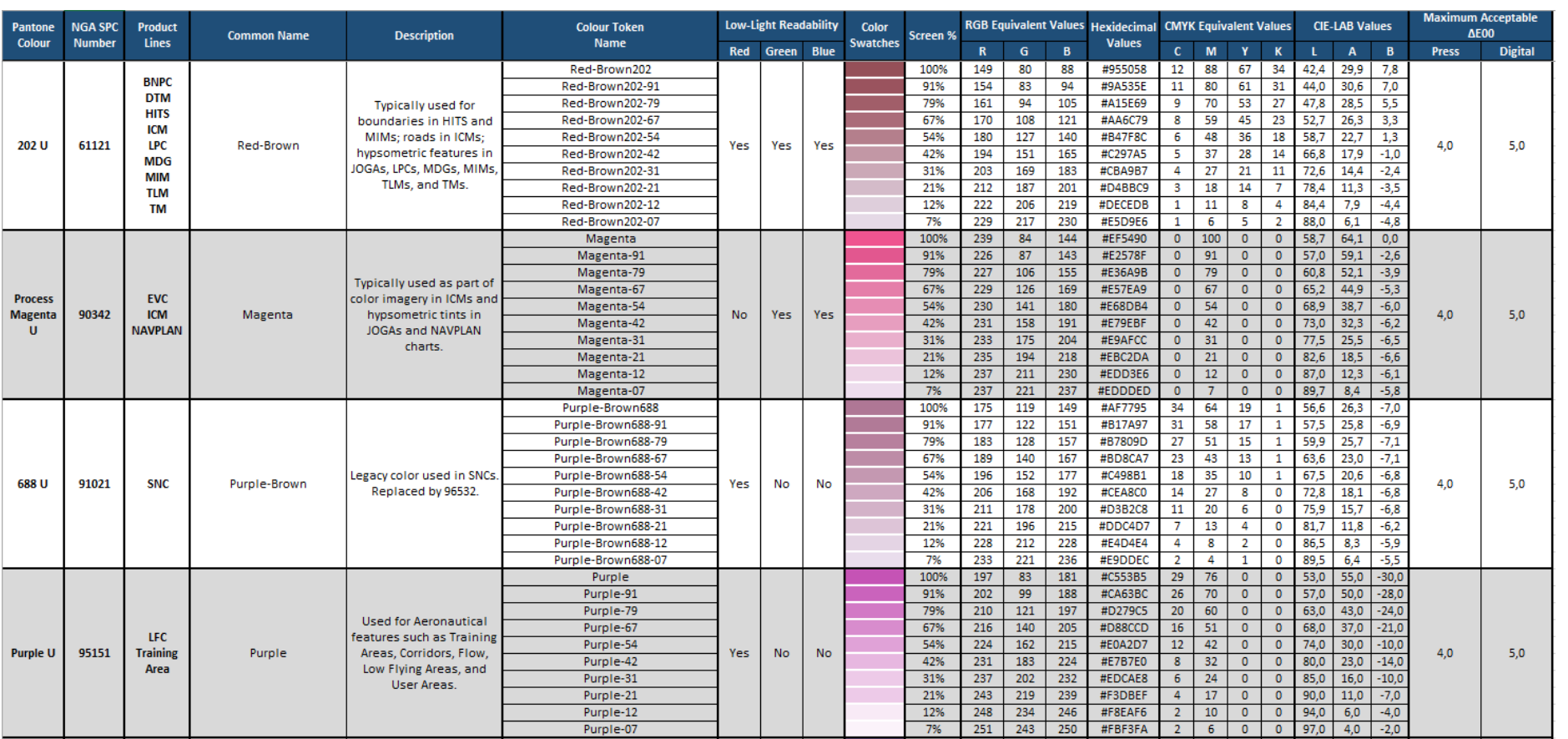

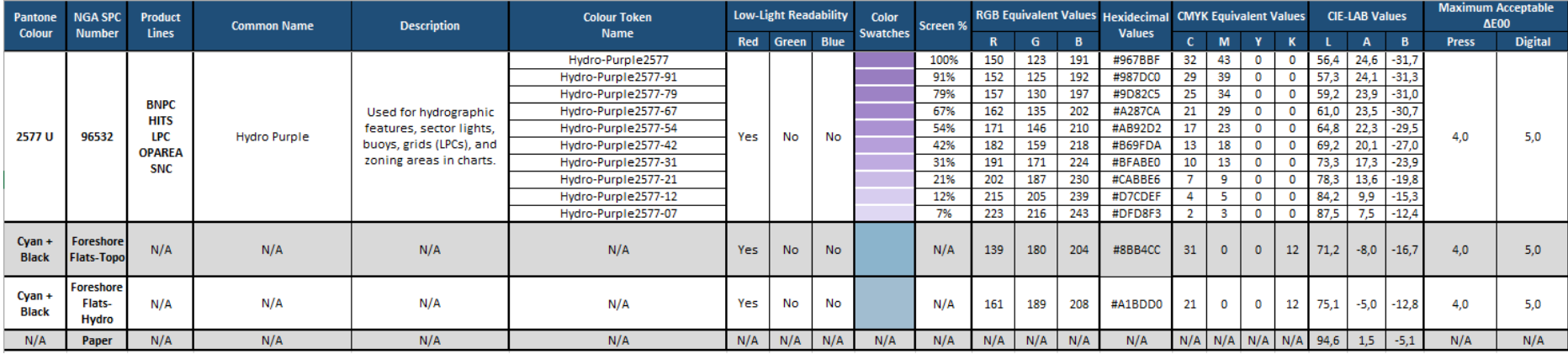

The following table lists the products cited in the Colour Equivalency Table:

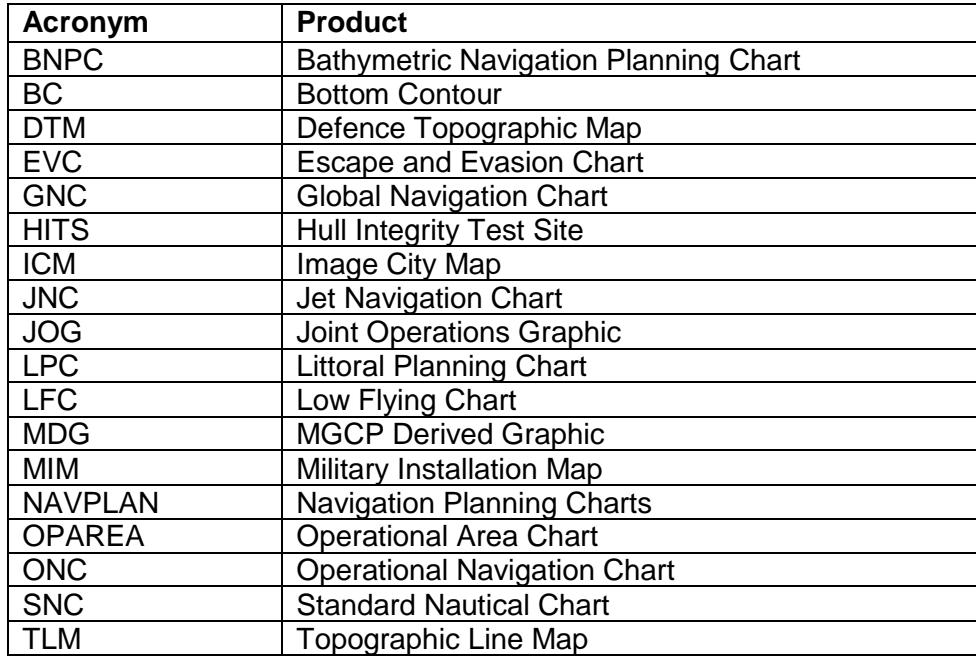

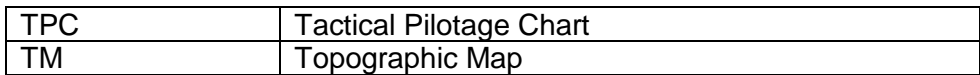

## **Annex B**

## **(informative)**

## **Paper types**

<span id="page-41-0"></span>Several nations provided information on paper types used for map printing.

## **UNITED STATES (NATIONAL GEOSPATIAL-INTELLIGENCE AGENCY)**

The Joint Committee on Printing (JCP) sets standards for paper that is produced by, or for, the U.S. Government. Three basic types of paper shall be used for printing most Maps, Charts & Geodesy (MC&G) graphic products. They are as follows:

a. High Wet Strength Lithographic Map (JCP E-50) – shall be used for all nautical graphic products including Littoral Planning Charts.

b. Offset Book Map, Lithographic Finish (JCP E-30) – shall be used for aeronautical graphic products, City Graphics and most book type graphic publications, such as catalogues and trig lists.

c. Chemical Wood Map, Lithographic Finish (JCP E-40) – shall be used for all topographic products such as the 1:50,000, 1:100,000 and Joint Operations Graphic (Ground and Air).

d. Tyvek synthetic material – shall be used for all Escape and Evasion Charts. Tyvek requires ultraviolet dryers to properly cure the printing inks on the material. Tyvek Charts that are printed without ultraviolet drying have been shown to rapidly oxidize and deteriorate because of on-going chemical reactions between the printing inks and Tyvek material.

e. Digital printing devices shall use paper of equivalent colour, thickness, folding endurance, etc. to ensure that the final printed product best matches the requirements of the end customer. Any deviation from the JCP set of paper, either on lithographic press or digital printer, shall require authorization from NGA.

f. There are various other types of paper used for specific products. These shall be identified in the assignment instructions when required. If a specified paper is not available in the required size or quantity, substitutions of an appropriate quality paper shall be made by the local authority.

## **GERMANY (BUNDESWEHR GEOINFORMATION CENTRE)**

For Print on Demand with maximum print width 1.5 m, three different paper types are used: - matte inkjet paper

- photo paper semi-matte
- synthetic paper for outdoor use
- For Offset Print paper types are as follows:
- LC2 (Map paper) maximum size 72x105 cm, grammage 100 g/m²
- Primaset maximum size 63x88 cm, grammage 115 g/m² und 250 g/m²
- Lumiart maximum size 72x102 cm, grammage 135 g/m²
- Lumisilk (semi-matte) maximum size 72x102 cm, grammage 135 g/m²

## **CZECH REPUBLIC (OFFICE OF MILITARY GEOGRAPHY AND HYDROMETEOROLOGY)**

For Offset Print Map, paper with the following parameters is used: Grammage: 100 g/m<sup>2</sup> Whiteness: 100–104 % Moistness: 4–7 % Roughness: 4,5–5,5 µm

## **SWEDEN**

For Offset Print, mostly coated 80–90 g/m<sup>2</sup> paper is used. Synthetic paper (e.g. Pretex, Synaps OM, Tyvek) is used for special requirements and for some wall maps, glossy paper is utilised. For inkjets, mostly coated and some textile materials is used.

## **UNITED KINGDOM (DEFENCE GEOGRAPHIC CENTRE)**

For all litho printing: Specialist paper - Super white, K Machine finish 100 g/m<sup>2</sup> - Not high wet strength.

Inkjet plotters: Matt Presentation paper 90 g/m<sup>2</sup> supplied in 42" & 60" rolls. Used for normal everyday inkjet printing.

Glossy paper for displays, image maps, etc. - 240 g/m<sup>2</sup> gloss paper.

Office/digital press papers (90 g/m<sup>2</sup>, 120 g/m<sup>2</sup>, 200 g/m<sup>2</sup> and 250 g/m<sup>2</sup>) sizes up to SRA3, matt finish.

Fabric E&E maps are produced using polyester fabric, ordered as "4730 NWT Coated Polyester Reels". Approximate weight 90 g/m<sup>2</sup>.

## **Annex C**

## **Bibliography**

- <span id="page-43-0"></span>1) ISO/CIE 11664-6:2014 Colorimetry — Part 6: CIEDE2000 Colour-difference formula.
- 2) International Color Consortium, White Paper #5: Glossary of Terms, December 2004.
- 3) MIL-STD-3060, Digital Printing Colors, with CHANGE 2, 2 November 2021.
- 4) Richard W. Harold, An Introduction to Appearance Analysis, 2001.
- 5) [https://www.myprintsouth.com/blog.html/article/2018/01/22/designing-for-print-rgb-vs](https://www.myprintsouth.com/blog.html/article/2018/01/22/designing-for-print-rgb-vs-cmyk)[cmyk](https://www.myprintsouth.com/blog.html/article/2018/01/22/designing-for-print-rgb-vs-cmyk)
- 6) <https://store.hp.com/us/en/mdp/ink-toner/hp-designjet-z6810-60-in-production-printer>
- 7) <https://www.konicaminolta.com/instruments/knowledge/color/part1/09.html>
- 8) <https://www.xrite.com/blog/tolerancing-part-3>
- 9) <https://www.konicaminolta.com/instruments/knowledge/color/part1/07.html>
- 10) [https://techkonusa.com/a-simple-review-of-cie-%CE%B4e-color-difference](https://techkonusa.com/a-simple-review-of-cie-%CE%B4e-color-difference-equations/)[equations/](https://techkonusa.com/a-simple-review-of-cie-%CE%B4e-color-difference-equations/)
- 11) <https://www.colourmanagement.net/advice/about-icc-colour-profiles>
- 12) <https://helpx.adobe.com/photoshop/using/layer-opacity-blending.html>
- 13) <https://helpx.adobe.com/premiere-pro/using/blending-modes.html>
- 14) [https://pro.arcgis.com/en/pro-app/help/mapping/layer-properties/use-a-masking](https://pro.arcgis.com/en/pro-app/help/mapping/layer-properties/use-a-masking-layer.htm)[layer.htm](https://pro.arcgis.com/en/pro-app/help/mapping/layer-properties/use-a-masking-layer.htm)
- 15) <https://www.techwalla.com/articles/definition-of-layer-masking-in-photoshop>
- 16) <https://helpx.adobe.com/photoshop/using/masking-layers.html>